**Reference Manual**

## Tektronix

**PRELIMINARY AM700 Programmer's Quick Reference**

**070-9034-00**

First Printing: October 1994

#### **TRACe**

TRACe:CATalog? returns a list of trace names for the application in use.

TRACe[:DATA]? <trace\_name> returns the data values for the named trace.

TRACe:DATA:VALue? <trace\_name>,<data\_point> {, <data\_point>}

TRACe:POINts? <trace\_name>

#### **TRIGger**

STARt

STOP

#### **UNIT**

UNIT:FREQuency Hz|kHz|MHz UNIT:IMPedance Ohm|kOhm UNIT:RATio PCT|DB UNIT:TIME HOUR|MINute|SECond UNIT:VOLTage V|mV|dBu|dBv|dBFS

Copyright  $\odot$  1994 Tektronix, Inc. All rights reserved. Printed in the United States of America. Contents of this publication may not be reproduced in any form without the written permission of Tektronix, Inc. Specification and price change privileges are reserved.

This instrument, in whole or in part, may be protected by one or more U.S. patents or foreign patents or patent applications.

TEKTRONIX and TEK are registered trademarks.

For further information, contact Tektronix, Inc., Corporate Offices, P. O. Box 1000, Wilsonville, OR 97070–1000. Phone: (503) 627–7111; TLX: 192825; TWX: (910) 467–8708; Cable: TEKWSGT.

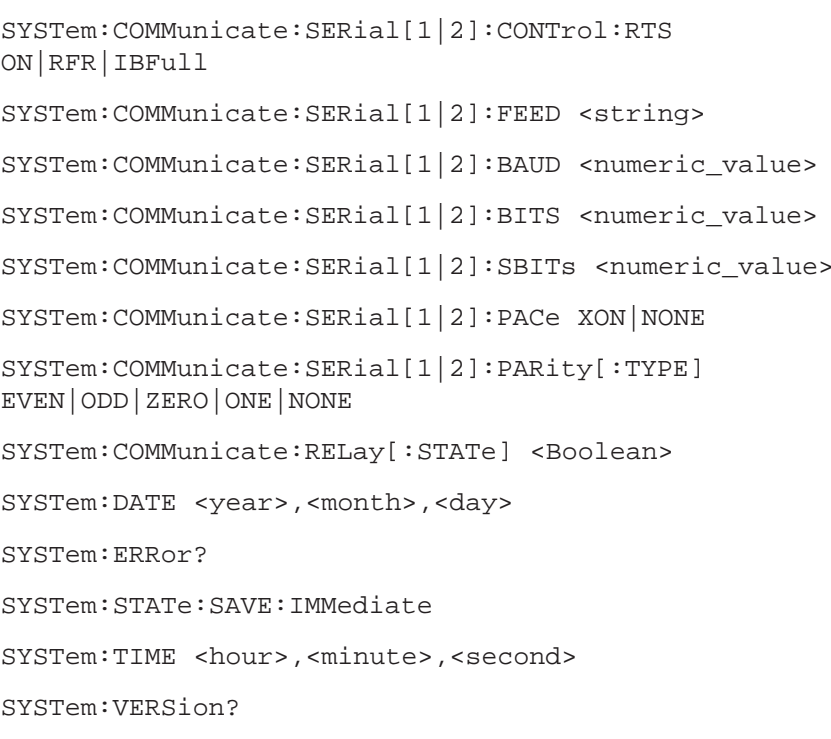

## Contents

## Remote Operation

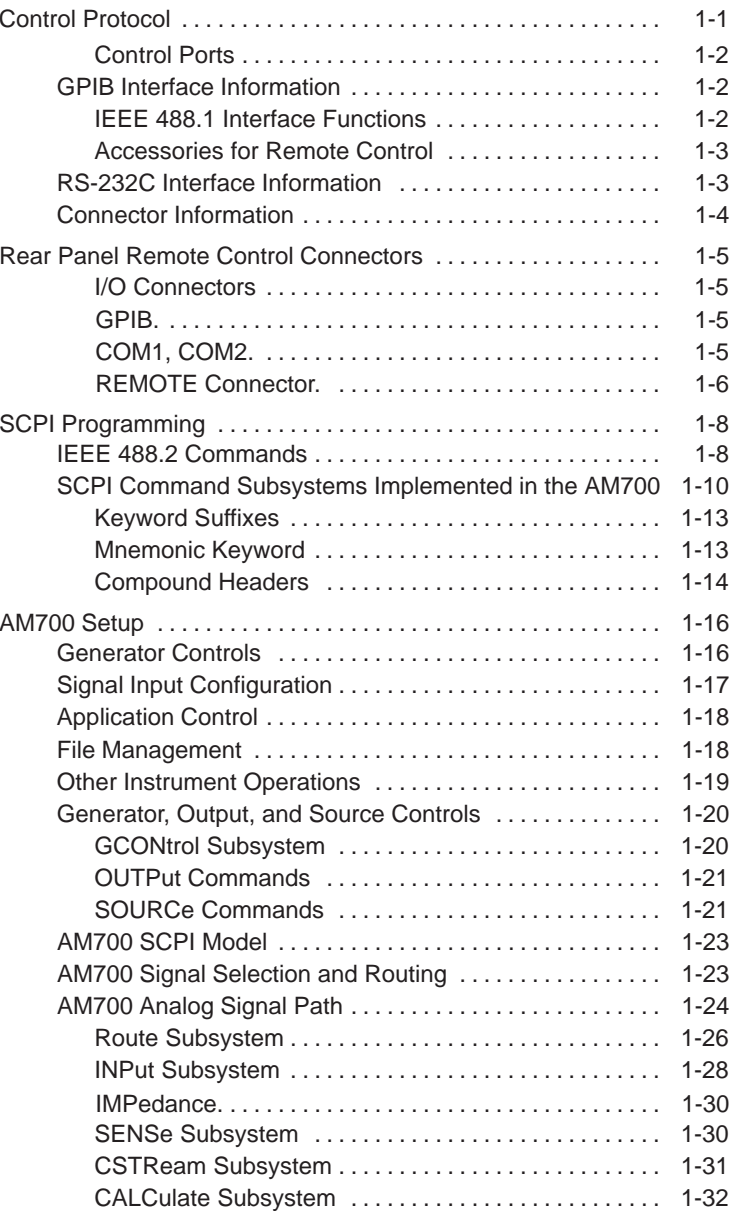

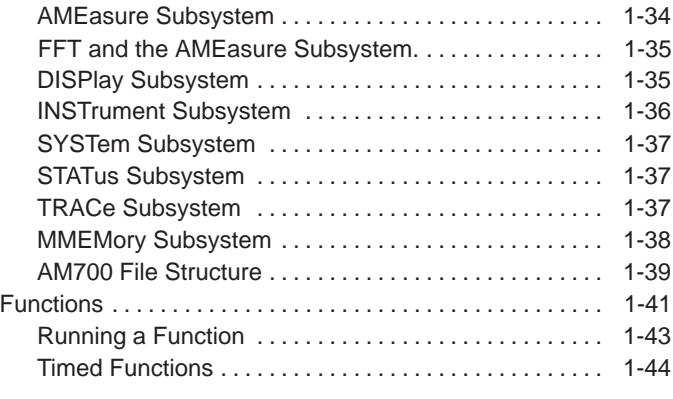

## AM700 SCPI Commands

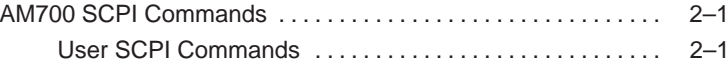

STATus:QUEStionable:INSTrument:MAP <numeric value>, <numeric\_value>

STATus:QUEStionable:SOURce[:EVENt]?

STATus:QUEStionable:SOURce:CONDition?

STATus:QUEStionable:SOURce:ENABle <numeric\_value>

STATus:QUEStionable:SOURce:PTRansition <numeric\_value>

STATus:QUEStionable:SOURce:NTRansition <numeric\_value>

STATus:QUEStionable:SOURce:MAP <numeric\_value>, <numeric\_value>

STATus:QUEStionable:SOURce:SUMMary[:EVENt]?

STATus:QUEStionable:SOURce:SUMMary:CONDition?

STATus:QUEStionable:SOURce:SUMMary:ENABle <numeric\_value>

STATus:QUEStionable:SOURce:SUMMary:PTRansition <numeric\_value>

STATus:QUEStionable:SOURce:SUMMary:NTRansition <numeric\_value>

STATus:QUEStionable:SOURce:SUMMary:MAP <numeric\_value>,<numeric\_value>

#### **SYSTem**

SYSTem:COMMunicate:GPIB:ADDRess <0–30>

SYSTem:COMMunicate:GPIB[:SELF]:MODE TLISten|TONLy|OBUS

SYSTem:COMMunicate:GPIB:RDEVice:FEED <string>

#### AM700 SCPI Commands

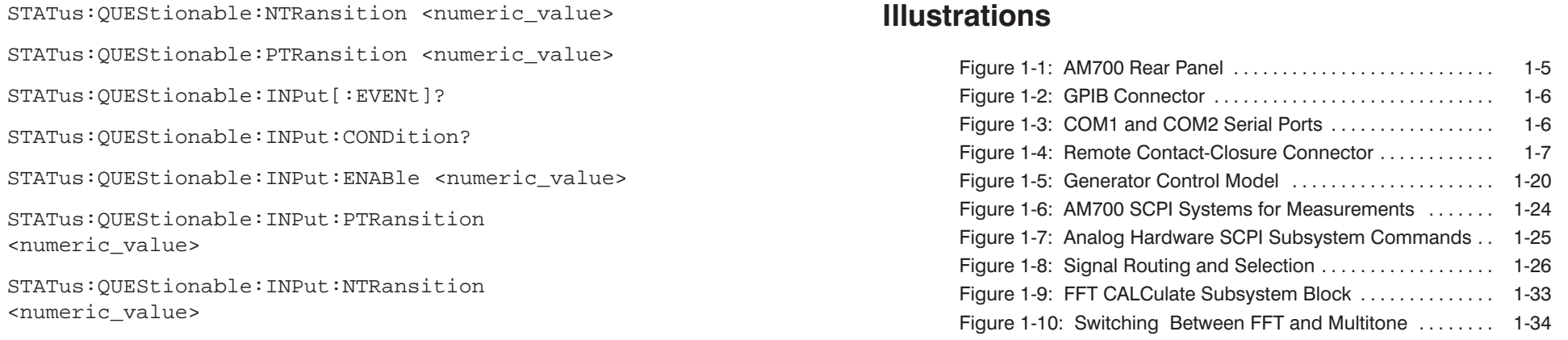

<numeric\_value> STATus:QUEStionable:INPut:SUMMary[:EVENt]?

STATus:QUEStionable:INPut:SUMMary:CONDition?

STATus:QUEStionable:INPut:MAP <numeric\_value>,

STATus:QUEStionable:INPut:SUMMary:ENABle <numeric\_value>

STATus:QUEStionable:INPut:SUMMary:PTRansition <numeric\_value>

STATus:QUEStionable:INPut:SUMMary:NTRansition <numeric\_value>

STATus:QUEStionable:INPut:SUMMary:MAP <numeric\_value>,<numeric\_value>

STATus:QUEStionable:INSTrument[:EVENt]?

STATus:QUEStionable:INSTrument:CONDition?

STATus:QUEStionable:INSTrument:ENABle <numeric\_value>

STATus:QUEStionable:INSTrument:PTRansition <numeric\_value>

STATus:QUEStionable:INSTrument:NTRansition <numeric\_value>

## Tables

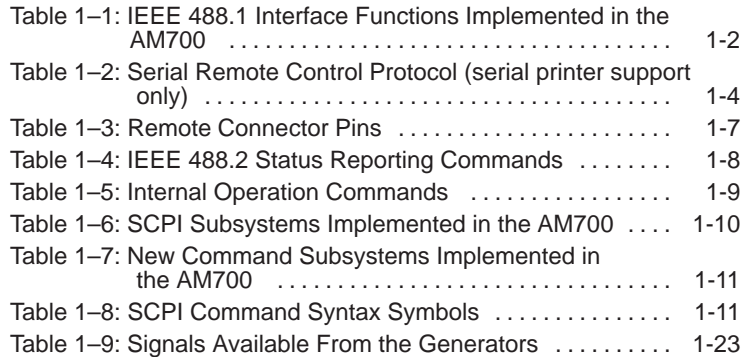

STATus: OPERation: ENABle <numeric value>

STATus:OPERation:NTRansition <NRf>

STATus:OPERation:PTRansition <NRf>

STATus:OPERation:INSTrument[:EVENt]?

STATus:OPERation:INSTrument:CONDition?

STATus:OPERation:INSTrument:ENABle <numeric value>

STATus:OPERation:INSTrument:PTRansition<numeric\_value>

STATus:OPERation:INSTrument:NTRansition<numeric\_value>

STATus: OPERation: INSTrument: MAP <numeric value>, <numeric\_value>

STATus:OPERation:TRIGger[:EVENt]?

STATus:OPERation:TRIGger:CONDition?

STATus:OPERation:TRIGger:ENABle <numeric\_value>

STATus:OPERation:TRIGger:PTRansition <numeric\_value>

STATus:OPERation:TRIGger:NTRansition <numeric value>

STATus:OPERation:SYSTem[:EVENt]?

STATus:OPERation:SYSTem:CONDition?

STATus:OPERation:SYSTem:ENABle <numeric\_value>

STATus:OPERation:SYSTem:PTRansition <numeric value>

STATus:OPERation:SYSTem:NTRansition <numeric\_value>

STATus:OPERation:SYSTem:MAP <numeric\_value>, <numeric\_value>

STATus:QUEStionable[:EVENt]?

STATus:QUEStionable:CONDition?

STATus:QUEStionable:ENAble <numeric value>

SOURce[1–8]:SWEep:COUNt <numeric\_value>

SOURce[1–8]:SWEep:DIRection UP|DOWN

SOURce[1–8]:SWEep:DWELl <numeric\_value>

SOURce[1–8]:SWEep:POINts <numeric\_value>

SOURce[1–8]:SWEep:SPACing LINear|LOGarithmic

SOURce[1–8]:SWEep:TIME <numeric\_value>

SOURce[1–8]:SWEep:TIME:AUTO <Boolean>

SOURce[1–8]:USER:DATA:SCALing[:STATe] <Boolean>

SOURce[1–8]:USER:DATA:FILE:NAME <file\_name>

SOURce[1–8]:USER:DATA:FILE:LNAME?

SOURce[1–8]:VOLTage:MODE CW|FIXed|SWEep|LIST

SOURce[1–8]:VOLTage:STARt <numeric\_value>

SOURce[1–8]:VOLTage:STOP <numeric\_value>

SOURce[1–8]:VOLTage[:LEVel] <numeric\_value>

SOURce[1–8]:VOLTage[:LEVel][:IMMediate] <numeric\_value>

SOURce[1–8]:VOLTage[:LEVel][:IMMediate][:AMPLitude] <numeric\_value>

#### **STATus**

STATus:PRESet

STATus:QUEue[:NEXT]?

STATus:QUEue:ENABle <parameter>

STATus:OPERation[:EVENt]?

STATus:OPERation:CONDition?

## **Remote Operation**

```
SOURce:TBURst:PERiod <2 to 100000>
```
SOURce:TBURst:WIDTh <1 to 100000>

SOURce[1–8]:FUNCtion:SHAPe SIMD

```
SOURce:SIMD:VFRequency <numeric_value>
```
SOURce:SIMD:IMFRequency <numeric\_value>

SOURce:SIMD:RATio <numeric\_value>

SOURce[1–8]:FUNCtion:SHAPe CIMD SOURce:CIMD:TYPE CCIF

SOURce:CIMD:CFRequency <numeric\_value>

SOURce: CIMD: RATio <numeric value>

SOURce:CIMD:SPACing <numeric\_value>

SOURce[1–8]:FUNCtion:SHAPe SNOise SOURce:SNOise:BSASs:TYPE WHITE|PINK

SOURce[1–8]:FUNCtion:SHAPe PCHirp

SOURce[1–8]:FUNCtion:SHApe POLarity

SOURce[1–8]:FUNCtion:SHApe TPOLarity

SOURce[1–8]:FUNCtion:SHApe USER

SOURce[1–8]:FUNCtion:SHApe MTONe

SOURce[1 – 8]:LIST:VOLTage <volt\_value1,{volt\_value2,...volt\_value128}>

SOURce[1–8]:LIST:FREQuency <freq1{,freq2,...freq128}>

SOURce[1–8]:LIST:DWELl <time1{,time2,...time128}>

SOURce[1–8]:MTONe:MODE LIST|FILE

SOURce[1–8]:MTONe:DATA:FILE:NAME <file\_name>

SOURce[1–8]:MTONe:DATA:FILE:LNAME <file\_name>

SOURce[1–8]:STATe <Boolean>

SOURce5 Digital generator DSF 1 SOURce6 Digital generator DSF 2

SOURce7 Digital Signal Processor A SOURce8 Digital Signal Processor B

SOURce[5–8]:DAUDio:AUDio:SRATe HIGH|MEDium|LOW

SOURce[5,6]:DAUDio:AUDio:WSIZe <numeric\_value>

SOURce[5,6]:DAUDio:CSTatus:MODE PROFessional|CONSumer| NAUDio|FILE

- SOURce[5,6]:DAUDio:CSTatus:FILE:NAME <filename>
- SOURce[5,6]:DAUDio:UBITs:MODE NULL|FILE
- SOURce[5,6]:DAUDio:UBITs:FILE:NAME <filename>
- SOURce[5,6]:DAUDio:UBITs:FILE:LNAME <filename>
- SOURce[5–8]:DITHer:TYPE RECTangular|TRIangular Setting dither type for either A or B sets both to the same selection.

SOURce[1–8]:FOLLow[:STATe] <Boolean>

- SOURce[1–8]:FREQuency <numeric\_value>
- SOURce[1–8]:FREQuency:MODE CW|FIXed|SWEep|LIST
- SOURce[1-8]:FREQuency:STARt <numeric value>
- SOURce[1–8]:FREQuency:STOP <numeric\_value>
- SOURce[1–2]:DITHer:TYPE RECTangular|TRIangular

SOURce[1–8]:FUNCtion:SHAPe <signal\_name>

- SOURce:FUNCtion:SHAPe SINusoid
- SOURce[5|6]:FUNCtion:SHAPe JSINe
- SOURce[5|6]:JSINe:JFRequency <numeric\_value>
- SOURce[5|6]:JSINe:JAMPlitude <numeric\_value>

SOURce[1–8]:FUNCtion:SHAPe TBURst

## **Remote Operation**

## **Control Protocol**

The AM700 uses SCPI-1994 as its primary control protocol. SCPI (Standard Commands for Programmable Instruments) is an emerging standard promoted by a consortium of test and measurement equipment vendors, including Tektronix. The intent of SCPI is to provide a consistent and standard command language for all test and measurement equipment. SCPI is layered on top of IEEE 488.2, and contains several 488.2 commands and status structures.

Remote control of the AM700 makes it possible to do most of the user interface operations available via the front panel, plus several things that come with a protocol such as SCPI. These other things are:

- **1.** Immediately place an application in a certain state.
- **2.** Query internal data points not directly accessible to a user at the front panel.
- **3.** Place prompting messages on the screen and query for key presses for interactive procedures.
- **4.** Set up timed functions.

The programming language for functions is Tcl. The Tcl commands permit a programmer to build conditional tests and create their own functions. The Tcl interpreter in the AM700 allows imbedding SCPI commands in a function program using the "scpi" Tcl command. The parser directs the SCPI commands appropriately. The Tcl command language is documented in *Part I: The Tcl Language* of the book *Tcl and the Tk Toolkit*, by John K. Ousterhout: Addison-Wesley Publishing Company, 1994.

### **Control Ports**

The instrument may be controlled from the following sources:

- **1.** The user operating the front panel keys, touch panel, and, for certain operations, an external keyboard.
- **2.** The GPIB port; a standard IEEE-488.2 interface.

Though it is not advised, whenever it is not explicitly disabled as part of the protocol it is possible to control the instrument via both the front panel and the GPIB interface port at the same time.

## **GPIB Interface Information**

In normal GPIB remote operation the AM700 is controlled via an external instrument controller. The only time the AM700 will attempt to take control of the GPIB is when a hardcopy is requested from the front panel with the print port configured to 'GPIB'.

#### **IEEE 488.1 Interface Functions**

The GPIB interface function set implemented in the AM700 GPIB interface and the capability level is given in Table 1–1.

**Table 1–1: IEEE 488.1 Interface Functions Implemented in the AM700** 

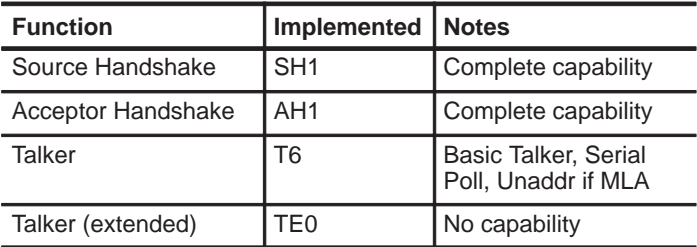

## **SENSe[1–11]**

**Suffixes:**

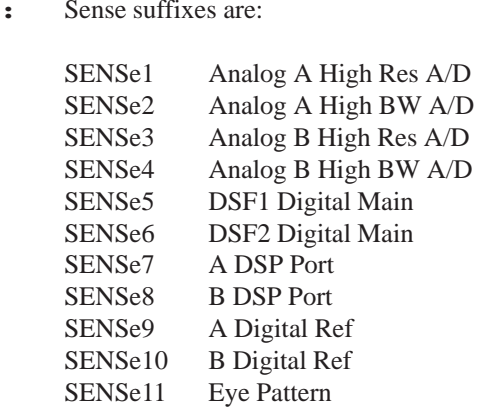

SENSe[5–8]:DAUDio:AUDio:SRATe?

SENSe11:DAUDio:INTerface:BWIDth MEDium|HIGH

SENSe11:DAUDio:INTerface:JGAin NORMal|HIGH

SENSe5:DAUDio:INTerface:CORRection:EQualization?

SENSe[5,7]:DAUDio:INTerface:FREQuency?

SENSe5:DAUDio:INTerface:FREQuency:RATio?

SENSe11:DAUDio:INTerface:JSPectrum:EQualization <Boolean>

SENSe5:DAUDio:INTerface:PHASe:DIFFerence?

SENSe5:DAUDio:INTerface:VOLTage:AC?

#### **SOURce[1–8]**

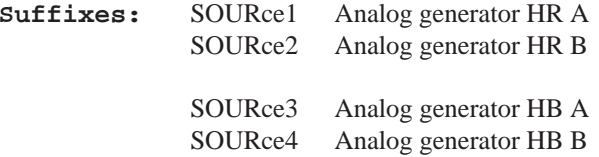

## **ROUTe[1|2|3]**

Route suffixes are:

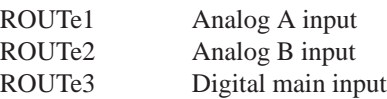

ROUTe1:CLOSe 1|3

ROUTe2:CLOSe 2|4

ROUTe3:CLOSe 6|7|8

Close <numeric\_values> are:

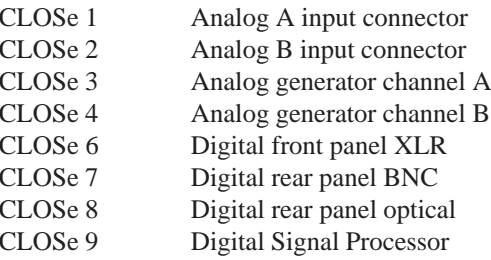

- ROUTe1:CLOSe 1|3
- ROUTe2:CLOSe 2|4

ROUTe3:CLOSe 6|7|8

- ROUTe1:CLOSe? 1|3
- ROUTe2:CLOSe? 2|4
- ROUTe3:CLOSe? 6|7|8|9
- ROUTe[1|2|3]:CLOSe:STATe?

ROUTe[1|2|3]:CLOSe <numeric\_value>

ROUTe[1|2|3]:CLOSe:STATe?

**Table 1–1: IEEE 488.1 Interface Functions Implemented in the AM700 (Cont.)**

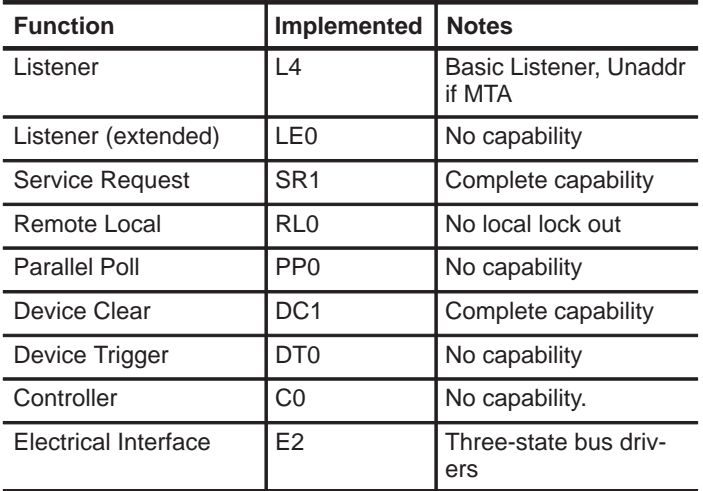

**Accessories for Remote Control**

- **GPIB Cable: double shielded in various lengths (user** supplied)
- $\blacksquare$ Preliminary Programmer Manual
- п. Preliminary Programmer's Quick Reference

## **RS-232C Interface Information**

The COM1 and COM2 ports may be configured as serial RS-232C ports. These are DB-9 male connectors. At first release, these ports do not support remote control, and are used for hard copy output to serial printers. The Serial Interface parameters given in Table 1–2 are user selectable using menu control. If you are connecting the port to another terminal, you will need a null modem connector to make the appropriate connections.

#### **Connector Information**

**Table 1–2: Serial Remote Control Protocol (serial printer support only)** 

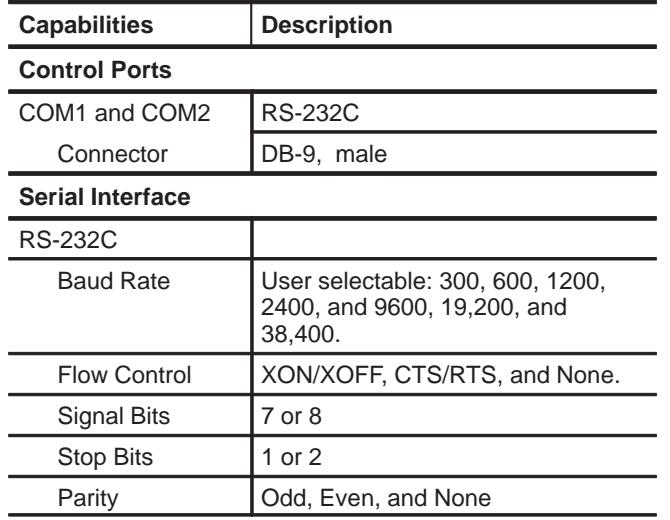

PROGram:CATalog?

PROGram:RCATalog?

PROGram:TCATalog?

PROGram:EXPLicit:DEFine <progname>,<program\_data>

PROGram:EXPLicit:DELete <progname>

PROGram:EXPLicit:LABel? <progname>

PROGram:EXPLicit:STATe <progname>,RUN|STOP

PROGram:EXPLicit:TIMed[:SET] <progname>, 'cron\_string' {, 'cron\_string'}

PROGram:EXPLicit:TIMed:CLEar <progname>

PROGram:EXPLicit:TIMed:ADD <progname>,'cron\_string'  $\{$ , 'cron\_string'  $\}$ 

PROGram:EXPLicit:WAIT <progname>

PROGram: SELected: DEFine <prog\_data>

PROGram:SELected:DELete:SELected

PROGram:SELected:DELete:ALL

PROGram[SELected]:LABel?

PROGram:SELected:LNAME?

PROGram:SELected:NAME <progname>

PROGram:SELected:STATe RUN|STOP

PROGram:SELected:TIMed[:SET] [<cron\_string>] {,<cron\_string>}

PROGram:SELected:TIMed:CLEar

PROGram:SELected:TIMed:ADD<cron\_string>{,<cron\_string>}

PROGram:SELected:WAIT

#### **OUTPut[1–4]**

- **Suffixes:** OUTPut1 Analog A OUTPut2 Analog B OUTPut3 Digital Main OUTPut4 DSP (no commands for DSP)
- OUTPut:COMMon FLOat|GROund Setting either 1 or 2 changes both to the same setting.
- OUTPut3:DAUDio:INTerface:CLOCk:PHASe:ADJust <numeric\_value>

OUTPut3:DAUDio:INTerface:CLOCk:VFRequency <numeric\_value>

OUTPut3:DAUDio:INTerface:CLOCk:FRequency:ADJust <numeric\_value>

OUTPut3:DAUDio:INTerface:CLOCk:MODE AUDio|DARS|VARiable

OUTPut3:DAUDio:INTerface:VOLTage:BALanced <numeric\_value>

OUTPut3:DAUDio:INTerface:VOLTage:UBALanced <numeric\_value>

OUTPut3:FILTer[:LPASs][:STATe] ON|OFF (This is the long cable simulator.)

OUTPut3:FILTer[:LPASs]:TYPE?

OUTput:IMPedance 10|150|600

#### **PROGram**

The PROGram commands are used to access the Functions feature of the AM700. The prognames are the names of function files located in the ROM:/FUNCTION and NVRAM:/FUNCTION directories of the AM700. The data supplied in  $\langle$ program $\rangle$  must be in arbitrary block data format.

## **Rear Panel Remote Control Connectors**

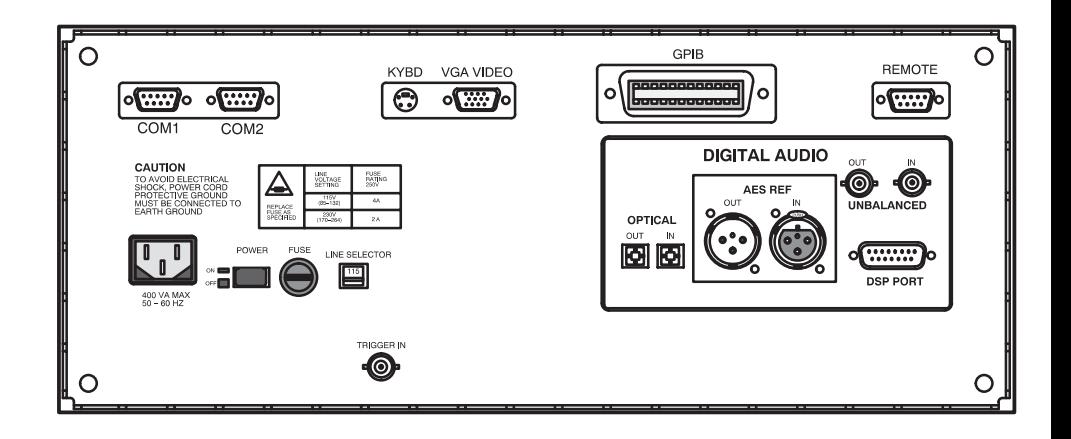

**Figure 1-1: AM700 Rear Panel**

#### **I/O Connectors**

**GPIB.** The GPIB connector (Figure 1-2) provides a remote control interface to the AM700. It is a standard IEEE 488 parallel GPIB connector. One- and two-meter, double-shielded GPIB cables are available as optional accessories.

**COM1, COM2.** These two male DB-9 connectors (Figure 1-3) provide the interface for RS-232C serial input/output. At first release these connectors only support RS-232C printer output.

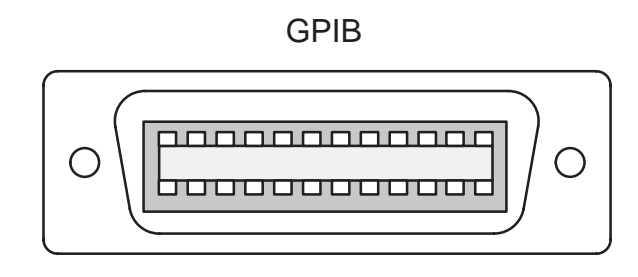

**Figure 1-2: GPIB Connector**

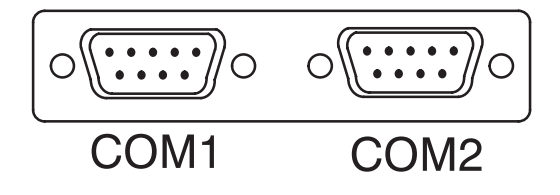

**Figure 1-3: COM1 and COM2 Serial Ports**

**REMOTE Connector.** This connector provides a user interface for contact-closure remote control. The AM700 may use this port to control external devices that are actuated via a contact-closure. TheTTL-Level input may be used with external contact-closure relay or switch to initiate an action for the AM700. A ,possible use of this feature is to use a foot switch to start a function key operation or application in a production line. This type of operation leaves the operator's hands free to make connections to the equipment under test and operate the AM700 making the measurements without having to have immediate access to the front panel of the AM700. A function program with the appropriate commands is needed to make use of the remote connector for the operation just described.

INSTrument:LCATalog? Like CAT, but gives descriptive name INSTrument:LCATalog:FULL? Like CAT:FULL, but gives descriptive name and number. INSTrument:LSELect <descriptive\_name> INSTrument:NSELect <app\_number> INSTrument[:SELect] <app\_name> INSTrument:STATe?Cannot be set, just returns: AUTO

#### **MMEMory**

MMEMory:CATalog?

MMEMory: CDIRectory '[device: / ]directory name'

MMEMory:CLOSe

 $MMEMory: COPY$  '[device:/]{path\_name/}source\_file',  $'[device://]{path name/}\text{destination file'}$ 

MMEMemory:DATA <filename>,<definite length block data>

 $MMEMory:DELete '[device://]{path name/}file name'$ 

MMEMory: FEED 'data handle'

 $MMEMory: NAME '[device://]{path name/}file name'$ 

MMEMory:OPEN

HCOPy[:IMMediate]

HCOPy:ITEM:ALL[:IMMediate]

HCOPy:SDUMp[:IMMediate]

#### **INPut[1–3]**

**Suffixes:** Input suffixes are:

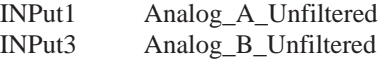

INPut[1|3]:IMPedance <numeric\_value>

INPut[1|3]:RANGe <numeric\_value>

INPut[1|3]:RANGe:AUTO ON|OFF|ONCE

#### **INSTrument**

Application numbers and short names for use with NSEL and SEL commands.

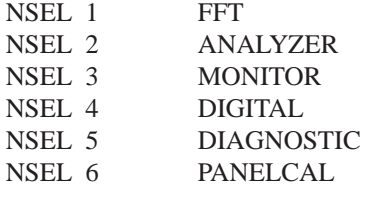

INSTrument:CATalog?

Gives list of strings which contain <app\_name>s

INSTrument:CATAlog:FULL?

List alternates <app name> string, <app\_number>

### **REMOTE**

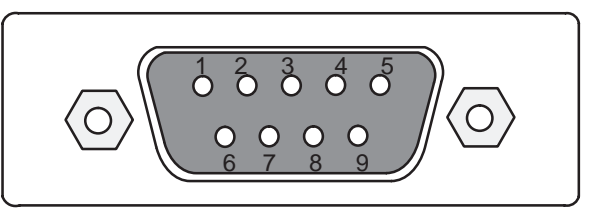

#### DB-9 FEMALE REMOTE CONNECTOR

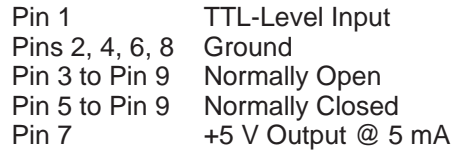

**Figure 1-4: Remote Contact-Closure Connector**

#### **Table 1–3: Remote Connector Pins**

#### **Remote Connector** Control Type | Contact Closure Connector **DB-9**, female Pin 1, TTL Level Input 0 to  $+5V$ ,  $\leq$  100 mA. Input is protected. Use the +5 V output of pin 7 to drive this input via an external contact-closure relay. The state of the TTL input (HIGH or LOW) can be read and used as an external trigger input. Pins 2, 4, 6, and 8 Ground Pin 3 to Pin 9, **Contact Closure** Normally open. Maximum voltage: 220 VDC; Maximum current: 2 A; Maximum power: 60 W. The state of the contact-closure relay (open or closed) is settable from a function key and using SCPI remote control. Pin 5 to Pin 9 | Reserved, normally-closed contact Pin 7, +5 V **Output** +5 V @ 5 mA. This output is provided to drive the TTL-Level input through an external contactclosure relay.

## **SCPI Programming**

The AM700 uses SCPI-1993 as its primary control protocol. SCPI (Standard Commands for Programmable Instruments) is an emerging standard promoted by a consortium of test and measurement equipment vendors, including Tektronix. The intent of SCPI is to provide a consistent and standard command language for all test and measurement equipment. SCPI is layered on top of IEEE 488.2, and contains several 488.2 commands and status structures.

## **IEEE 488.2 Commands**

Complete details of IEEE 488.2 commands and operation are found in IEEE STD 488.2-1992, *IEEE Standard Codes, Formats, Protocols, and Common Commands.* A brief summary of those implemented in the AM700 is given in the following tables.

#### **Table 1–4: IEEE 488.2 Status Reporting Commands**

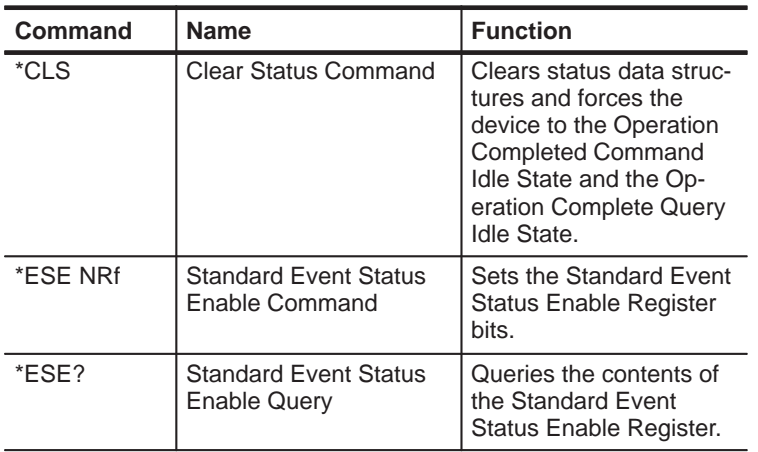

#### **FORMat**

FORMat:PNAMe STRing|CHARacter

Used with PROGram commands to set the <progname> type to be either string data or character data.)

#### **GCONtrol**

GCONtrol[1|2]:ANAlog:LDIStortion ON|OFF

**Suffixes:** GCON1 Analog Generator A GCON2 Analog Generator B

GCONtrol:ANALog:MODE HRESolution|HBW (high bandwidth)

GCONtrol:DIGital:MODE AES|DSP

GCONtrol:OUTput:STATe <Boolean>

#### **HCOPY**

#### HCOPy:ABORT

HCOPy: DESTination 'data handle'

SYSTem:COMMunicate:SERial1SYSTem:COMMunicate:SERial2SYSTem:COMMunicate:GPIB'UNIX'

HCOPy:DEVice:COLor <Boolean>

Works for PostScript and TIFF output only.

HCOPy:DEVice:LANGuage PCL|HPGL|POSTscript|ELQuality|INTerleaf

DISPlay[WINDow(1-4)]:TRACe[1|2]:STYle:CSTatus:SDIFfs <Boolean>

DISPlay[:WINDow(1-4)]:TRACe[1|2]:STYle:CSTatus:SUBFr ame A|B|BOTH

DISPlay[:WINDow(1-4)]:TRACe[1|2]:STYLe:PLOT:LINes <Boolean>

DISPlay[:WINDow(1-4)]:TRACe[1|2]:STYLe:PLOT:POINts <Boolean>

DISPlay[:WINDow(1-4)]:TRACe[1|2]:X[:SCALe]:AUTO ONCE

DISPlay[:WINDow(1-4)]:TRACe[1|2]:X[:SCALe]:CENTer <numeric\_value>

DISPlay[:WINDow(1-4)]:TRACe[1|2]:X[:SCALe]:LEFT <numeric\_value>

DISPlay[:WINDow(1-4)]:TRACe[1|2]:X[:SCALe]:RIGHt <numeric\_value>

DISPlay[:WINDow(1-4)]:TRACe[1|2]:X[:SCALe]:SPACing <LINear|LOGarithmic>

DISPlay[:WINDow(1-4)]:TRACe[1|2]:Y[:SCALe]:AUTO ONCE

DISPlay[:WINDow(1-4)]:TRACe[1|2]:Y[:SCALe]:BOTTom <numeric\_value>

DISPlay[:WINDow(1-4)]:TRACe[1|2]:Y[:SCALe]:CENTer <numeric\_value>

DISPlay[:WINDow(1-4)]:TRACe[1|2]:Y[:SCALe]:TOP <numeric\_value>

DISPlay[:WINDow(1-4)]:TRACe[1|2]:Y[:SCALe]:SPACing <LINear |LOGarithmic>

**Table 1–4: IEEE 488.2 Status Reporting Commands (Cont.)**

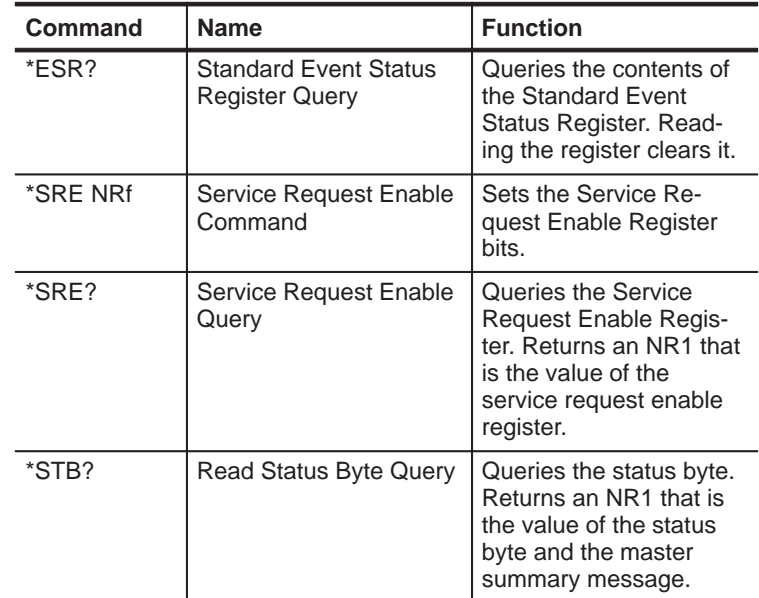

#### **Table 1–5: Internal Operation Commands**

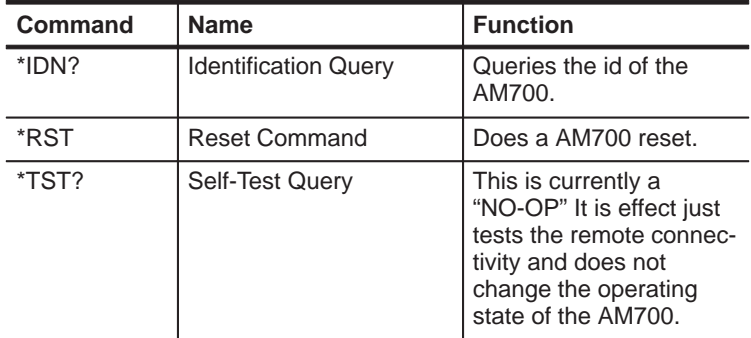

The AM700 commands are based on SCPI VERSION 1994.0

## **SCPI Command Subsystems Implemented in the AM700**

Many commands in the SCPI "Command Descriptions" are considered optional in that they depend on the capabilities of the SCPI instrument. Commands that are used will be implemented exactly as specified by using the SCPI defined commands. Certain commands, if used, require that other commands also be implemented. If a command is implemented where the instrument will not support all the SCPI alternative parameter values, a subset may be used. If the instrument does not support an alternative value of the complete set, it may generate an error on receipt.

#### **Table 1–6: SCPI Subsystems Implemented in the AM700**

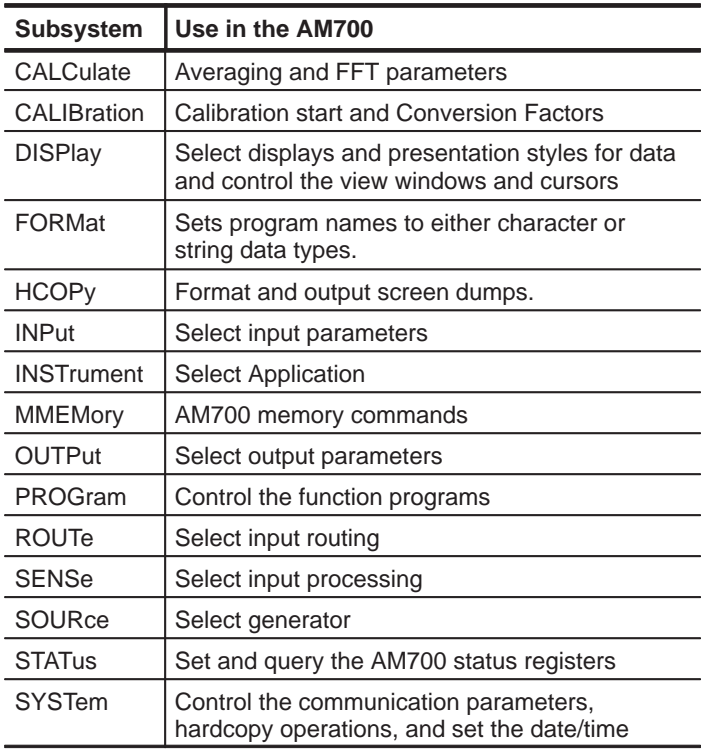

DISPlay:WINDow98:DISMiss:[ALL]

DISPlay:WINDow98:DISMiss:ONE

DISPlay:WINDow98:STATe?

DISPlay[:WINDow(1-4)]:TYPe <display\_name>

DISPlay[:WINDow(1-4)]:FEED(1-10) <data\_handle>

**Default:Window 1 Feed is 'ame1'** Window 2 Feed is 'ame2' Window 3 Feed is 'ame3' Window 4 Feed is 'ame4' Window 5 Feed is 'ame5'

DISPlay[:WINDow(1–4)]:CURSor[:POSition(1-2)] <x-axis\_value>

DISPlay[:WINDow]:CURSor:STATe <Boolean>

DISPlay[:WINDow(1-4)]:CURSor:CONStrain <Boolean>

DISPlay:WINDow60:STATe ON|OFF

DISPlay:WINDow99:STATe <Boolean>

DISPlay:WINDow99:TEXT[:DATA] <string>

DISPlay:WINDow99:TEXT:CLEar

DISPlay[:WINDow(1-4)]:X[:AXIS]:JOIN <Boolean>

DISPlay[:WINDow(1-4)]:Y[:AXIS]:DUAL <Boolean>

DISPlay[:WINDow(1-4)]:Y[:AXIS]:JOIN <Boolean>

DISPlay[:WINDow(1-4)]:TRACe[1|2]:PERSistence <Boolean>

> Up to 10 traces may be supported but only 2 are presently used. TRAC1 is the top trace in a display and TRAC2 is the bottom (underneath) trace in a display.

DISPlay[WINDow(1-4)]:TRACe[1|2]:STYle:CSTatus:FORMat <char\_data>

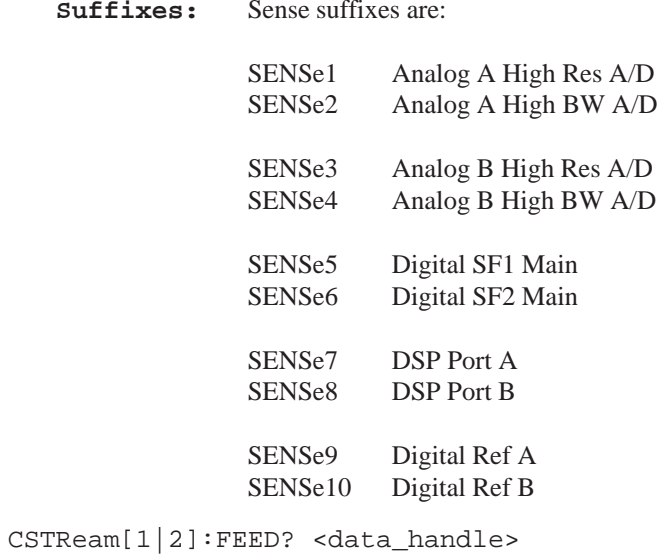

## **DISPlay**

In some applications there may be more window numbers. Some of the following windows are application specific.

Windows 1–4 are the graphical displays. Window 5 is the Real Time display. Window 60 is the Generator Status display. Window 98 is the Notifier display. Window 99 is the dialog box display.

DISPlay:BRIGhtness <numeric\_value> 0 is full dim; 1 is full bright.

DISPlay:ENABle ON|OFF

DISPlay[:WINDow(1-n|60|99)][:STATe] <Boolean>

**Table 1–6: SCPI Subsystems Implemented in the AM700 (Cont.)**

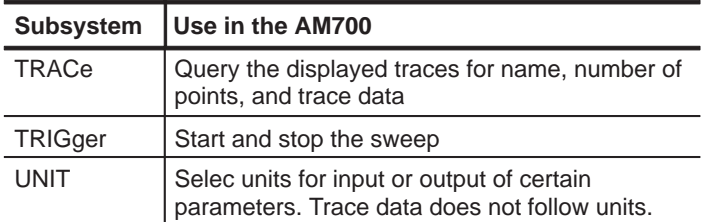

**Table 1–7: New Command Subsystems Implemented in the AM700** 

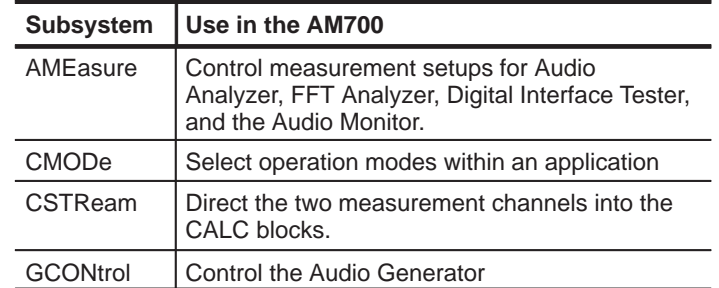

#### **Table 1–8: SCPI Command Syntax Symbols**

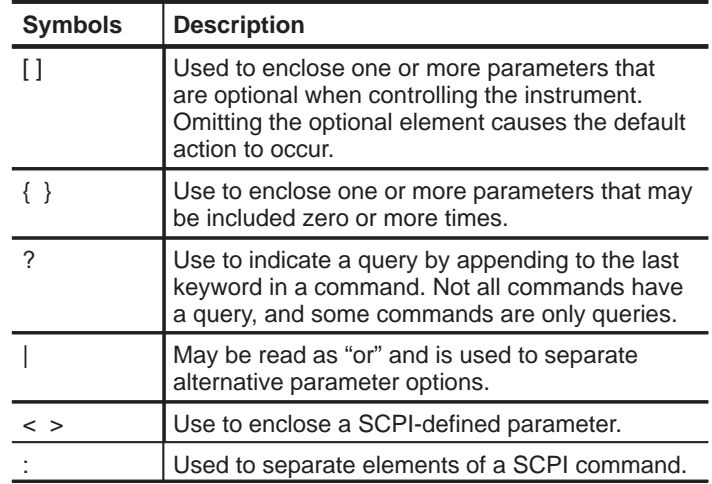

**Table 1–8: SCPI Command Syntax Symbols (Cont.)**

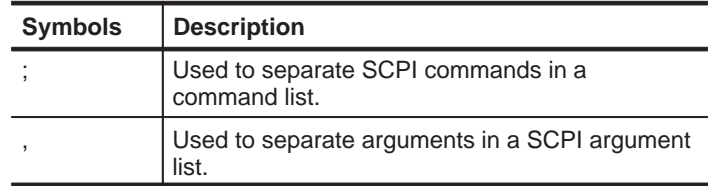

A query is formed by appending a question mark (?) to the last keyword in a command. Not all commands have a query form. Those that are events and do not set states do not. Some commandsexist only as a query. A good example of that type of command is SYSTem:ERRor? This command is used to find out if a system error has been spooled for reporting. Obviously, you can not set a system error.

To set the frequency value for a Continuous Wave signal send:

SOURce:FREQuency[:CW] 20000 orsour:freq:cw 20000

Alternately, since CW is optional, the following command is also valid:

> SOUR:FREQ 20000 orsour:freq 20000

The query form of the SOURce:FREQuency command also has two valid forms, again with and without the optional CW:

> SOUR:FREQ? orsour:freq?

'FWeight' F Weighting LP15000 15 kHz low pass 'HP400' 400 Hz high pass

CMODe:FFT FFT|MTONe CMODe:FFT:MTONe[1|2]:AVECtor? CMODe:FFT:MTONe[1|2]:FILE:NAME 'file\_name' CMODe:FFT:MTONe[1|2]:FVECtor? CMODe:FFT:MTONe[1|2]:NTONes? CMODe:FFT:MTONe[1|2]:RLENgth? CMODe:FFT:MTONe[1|2]:SOURce GENerator|FILE CMODe:FFT:MTONe[1|2]:SUFFix <numerical\_value> CMODe:FFT:WINDow:FILE:NAME <file\_name> CMODe:FFT:WINDow:FILE:LNAMe?CMODe:DAUDio:SRATe:SOURce CSTatus|CLOCk CMODe:SOUNd:STATe ON|OFF CMODe:SOUNd:SOURce ANALog|DIGital CMODe:TRIGger:LEVel <numeric\_value> CMODe:TRIGger:MODE AUTO|NORMal CMODe:TRIGger:SLOPe RISing|FALLing CMODe:TRIGger:SOURce CHANnel1|CHANnel2|EXTernal

#### **CSTReam[1|2]**

**Suffixes:** CSTReam1 is measurement channel 1; CSTReam2 is measurement channel 2

CALibration:OUTPut:POWer:REFerence:RESistance <numeric\_value>

CALibration: VOLTage: FS <numeric value>

#### **CMODe**

The CMODe:ENABle commands control the display of the real–time measurement readout in the Real Time window. The CMODe: FFT commands are used to switch between FFT and Multitone modes in the FFT Analyzer. CMODe:SOUNd commands are for turning the sound on or off to the headphones and selecting the source of the signal as the digital input or the analog input. CMODe:TRIGger commands are used in the Audio Monitor to control the triggering features of that application.

CMODe:ENABle:CHANnel[1|2] <Boolean>

CMODe:ENABle:IMD <Boolean>

CMODe:ENABle:STER <Boolean>

CMODe:ENABle:THD <Boolean>

CMODe:ENABle:WOW <Boolean>

CMODe:FILTer:STATe <Boolean>

CMODe:FILTer:TYPE[1|2] 'filter name'

CMODe:ENABle:CHANnel[1|2] ON|OFF

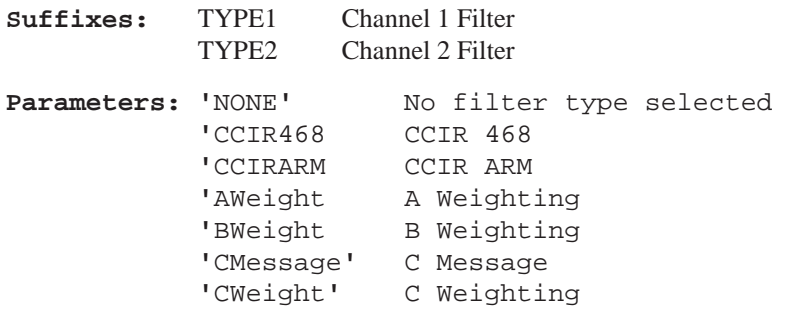

#### **Keyword Suffixes**

When there are multiple choices for a keyword a suffix number is used to differentiate between the choices. A good example of this use is seen in the selection of signal sources from the AM700 generator. There are four analog signal source choices and four digital signal source choices so the SOURce command has a range of suffixes from 1 to 8. Omitting the suffix is defaulted to 1.

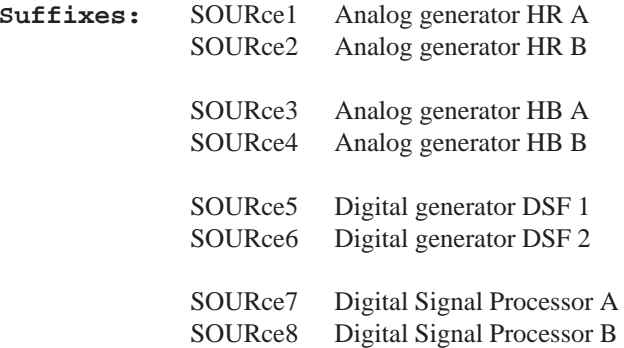

#### **Mnemonic Keyword**

The AM700 accept only the exact short form or the exact long form of a mnemonic keyword. Sending a keyword that is not either causes a command error to be generated.

SCPI has a rule for generating a mnemonic keyword. The long form mnemonic is generated from either a single word or a phrase. If a single word is used, then that word become the mnemonic. If a phrase is used, then the mnemonic is the first letter of each word and the entire last word.

Example:

relative velocity = RVELocity

Upper case letters in a command define the short form of the keyword.

Examples:

CENTer and FREQuency

The short form mnemonic is usually the first four characters of the long form command. Though if the fourth letter is a vowel, it is not included. An example is of the the word level. The SCPI short form for that word is LEV. Other mnemonics are used when commonusage of a word dictates, hence CW rather than CWAV and HBW rather than HBAN.

Lowercase and uppercase letters are considered the same; however, both alternatives are not specified in every case. White space (as defined in IEEE 488.2, section 7.4.1.2) is optional in many places, but everywhere optional white space can exist has not been specified.

#### **Compound Headers**

SCPI commands are based on a hierarchical structure. This allowsthe same instrument-control header (keyword) to be used several times for different purposes, providing that the mnemonic occurs in a unique position in the hierarchy. That is, the mnemonic does not collide with any other mnemonics at the same level, or one level different where a default node exist.

Multiple command elements may be sent in a SCPI command. The first element is always referenced to the root node of the following command elements. Subsequent elements added to the command are referenced to the same tree level as the previous element in a SCPI command.

For example, using the FREQuency subnode of the SOURce command tree of the AM700:

#### **CALCulate (Average)**

**Suffixes:** CALC3 FFT View 1 and Digital Interface Tester Jitter ViewCALC4 FFT View 2

CALCulate[3|4]:AVERage:COUNt <numeric\_value>

CALCulate[3|4]:AVERage:STATe ON|OFF

CALCulate[3|4]:AVERage:TYPE MAXimum|MINimum|EXPonential

CALCulate[3|4]:FEED?

#### **CALCulate (Zoom)**

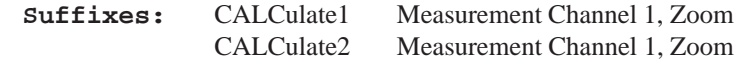

CALCulate[1|2]:TRANsform:FREQuency:SPAN <numeric\_value>

CALCulate[1|2]:TRANsform:FREQuency:CENTer <numeric\_value>

CALCulate[1|2]:TRANsform:FREQuency:WINDow UNI-Form|HANNing|FLATop|KBESsel|BHARris|SRAJan

#### **CALIbration**

CALibration[:ALL]?

CALibration:INPut:POWer:REFerence:RESistance<numeric\_value>

AMEasure[1–5]:MODE?

AMEasure[1–5]:STATe <Boolean>

AMEasure[3–5]:MTONe:FUNCtion LEVel|CROSstalk|LDIFference|PDIFference|MDIStortion

AMEasure[3–5]:MTONe:INPut CHANnel1|CHANnel2

**Default:** AME1:MODE FFT AME2:MODE FFT AME3:MODE MTONe AME4:MODE MTONe AME5:MODE MTONe

#### **AMEasurement (Digital Interface Tester)**

DIT has AME command support for four separate measurements. They are:

Measurement 1: Bit Activity Measurement 2: Channel Status Measurement 3: Eye Diagram Measurement 4: Jitter Spectrum

AMEasure:DAUDio:CSTatus[1–2]:DATA?

AMEasure:DAUDio:PPJitter?

AMEasure[1–4]:STATe ON|OFF

**AMEasurement (Audio Scope)**

AMEasurement[1–2]:STATe ON|OFF

SOURce[1-8]:FREQuency <numeric\_value> :MODE CW|FIXed|SWEep|LIST :RESolution <numeric\_value> :STARt <numeric\_value> :STOP <numeric\_value>

you can create a command with multiple elements reference to the same subnode.

#### **Example:** SOUR1:FREQ:MODE SWE;STAR 200;STOP 10000

This sets source 1 (Analog A high resolution generator) for a sweep signal starting at 200 Hz and ending at 10,000 Hz. MODE, STARt, and STOP are referenced to SOURce1:FREQuency.

To specify the type of signal needed you need to send a SOURce:FUNCtion:SHAPe command.

SOUR1:FUNC:SHAP SIN

to send a sine wave signal from Analog Generator A.

This still doesn't turn on the generator. Another command is needed for that.

GCON:OUTP:STAT ON

These can be all be placed in the same command as shown in the following example.

SOUR1:FREQ:MODE SWE;STAR 200;STOP 10000;:SOUR1:FUNC:SHAP SIN;:GCON:OUTP:STAT ON

Notice that the end of one element referenced back to the root is separated from the next root command by a ;: combination.

## **AM700 Setup**

A systematic approach to setting up the AM700 for operation will help in keeping the task organized. A suggested approach is included here to illustrate one method. Most of the choices may be made in any order without concern when changing between applications. However, setting up a particular display must be done after the application is started as the displays setups are application specific.

## **Generator Controls**

- **1**. If you are going to use the AM700 generator to provide the test signal, make the generator choices first. This may include the following tasks.
	- **<sup>a</sup>**. Selecting the test signal (SOURce:FUNCtion:SHAPe commands).
	- **b**. Enabling an output channel (OUTPut commands).
	- **<sup>c</sup>**. Setting up a frequency and/or voltage sweep (SOURce:FREQuency and SOURce:SWEep commands).
	- **d**. Making up a list used for sweeping or multitone signals (SOURce:LIST, SOURce:VOLT, and SOURce:MULTitone commands).
	- **<sup>e</sup>**. Starting and stopping a sweep signal (TRIGger commands).
- **2**. If the analog generator is used, the following choices must be made.
	- **<sup>a</sup>**. Selecting high bandwidth or high resolution mode for the generator (GCONtrol:ANALog commands).
	- **b**. Setting the generator for low distortion mode or not (GCONtrol:ANALog commands).

AMEasure:SETTled:SEParation:RESolution<numeric\_value>

AMEasure:SETTled:SEParation:TOLerance<numeric\_value>

AMEasure: SETTled: THD: RESolution <numeric value>

AMEasure:SETTled:THD:TOLerance <numeric\_value>

AMEasure: SETTled: THDN: RESolution <numeric value>

AMEasure:SETTled:THDN:TOLerance <numeric\_value>

AMEasure: SETTled: TIMeout <numeric value>

AMEasure:SETTled:TYPE FLAT:EXPonential

AMEasure:SETTled:VARiation:AMOunt <numeric\_value>

AMEasure:SETTled:VARiation:TYPE DEPendent|INDependent|BOTH|EITHer

AMEasure[1–4]:SWEep:DIRection RISing|FALLing

AMEasure[1–4]:SWEep:FREQuency:DELta <numeric\_value>

AMEasure[1-4]:SWEep:LEVel:DELta <numeric value>

AMEasure[1–4]:SWEep:MODE FREQuency|LEVel

AMEasure[1–4]:SWEep:STATe <Boolean>

#### **AMEasurement (FFT Analyzer)**

FFT has AME command support for five separate measurements. They are:

Measurement 1: FFT on Measurement Channel 1Measurement 2: FFT on Measurement Channel 2Measurement 3: Configurable Multitone Measurement 4: Configurable Multitone Measurement 5: Configurable Multitone

AMEasure[1–4]:REGulation:FREQuency:MODE <char\_data>

AMEasure[1–4]:REGulation:FREQuency:POINts <numeric\_value>

AMEasure[1–4]:REGulation:FREQuency:UPPer <numeric\_value>

AMEasure[1-4]:REGulation:LEVel:LOWer <numeric value>

AMEasure[1–4]:REGulation:LEVel:UPPer <numeric\_value>

AMEasure:SETTled:COUNt <numeric\_value>

AMEasure:SETTled:CROSstalk:RESolution <numeric\_value>

AMEasure:SETTled:CROSstalk:TOLerance <numeric\_value>

AMEasure:SETTled:DELay <numeric\_value>

AMEasure:SETTled:ENABle <Boolean>

AMEasure:SETTled:FREQuency:RESolution <numeric\_value>

AMEasure:SETTled:FREQuency:TOLerance <numeric\_value>

AMEasure: SETTled: IMD: RESolution <numeric\_value>

AMEasure:SETTled:IMD:TOLerance <numeric\_value>

AMEasure:SETTled:LDIFference:RESolution <numeric\_value>

AMEasure:SETTled:LDIFference:TOLerance <numeric\_value>

AMEasure:SETTled:LEVel:MINimum <numeric\_value>

AMEasure:SETTled:LEVel:RESolution <numeric\_value>

AMEasure:SETTled:LEVel:TOLerance <numeric\_value>

AMEasure:SETTled:PDIFference:RESolution <numeric\_value>

AMEasure:SETTled:PDIFference:TOLerance <numeric\_value>

- **<sup>c</sup>**. Deciding if Analog A and Analog B will have the same signals (B follow A) or different signals (SOURce:FOLLow commands).
- **d**. Generator output impedance and floating or grounded audio common (OUTPut commands).
- **3**. For the digital generator, the following are some of the choices that must be made.
	- **<sup>a</sup>**. AES or DSP mode for generating the signals (GCONtrol:DIGital commands).
	- **b**. Sampling rate of the digital signal (SOURce:DAUDio) commands).
	- **<sup>c</sup>**. Word size for the digital signal (SOURce:DAUDio commands).
	- **d**. Channel status professional or consumer (SOURce:DAUDio commands).
	- **<sup>e</sup>**. Digital interface clock frequency (OUTPut:DAUDio commands).

## **Signal Input Configuration**

- **1**. The input signal routing must be determined.
	- **<sup>a</sup>**. For the digital signal inputs, the external choices are the front panel XLR connector, the rear panel BNC connector, or the rear panel optical connector; internally you may connect directly to the AES generator (ROUTe:CLOSe commands).
	- **b**. For the analog signal inputs, the routing is either the XLR external connectors or internal connections directly to the analog generators (ROUTe:CLOSe commands).
	- **<sup>c</sup>**. Additionally for the analog inputs, the gain setting must be set or AUTO enabled. The input impedance must also be set (INPut commands).

**2**. Finally, the input signal to the measurement channels must be assigned (CSTReam commands).

## **Application Control**

**1**. Selecting the AM700 application to run depends on your measurement requirements. The choices are the FFT analyzer, the Audio Analyzer, the Digital Interface Tester, and the Audio Monitor (INSTrument commands).

After the application is selected, application specific choices must be made. These include:

- **<sup>a</sup>**. Selecting measurements and assigning views to the measurements (AMEasure commands).
- **b**. Selecting the other application and measurement view specific choices. These include: averaging, window type, cursors, number of measurement views, number of traces in a measurement view, and scaling (CALCulate and DISPlay:WINDow commands).
- **2**. Selecting the measurements that are enabled in the Real-Time measurement view (CMODe commands).

## **File Management**

- **1**. Navigating the AM700 filing system is needed when you need to copy files to and from the disk drive. This is needed when function programs (SCPI programs written to perform specific task) are used (MMEMory commands).
- **2**. Running the function programs and setting up timed functions are other operating choices that must be done. From within a function, other functions may be called to perform many automated measurements (PROGram commands).

## **AM700 SCPI Commands**

## **User SCPI Commands**

#### **AMEasurement (Audio Analyzer)**

AMEasure[1–4]:STATe <Boolean> AMEasure[1–4]:HISTory <numeric\_value> AMEasure[1-5]: MODE <char data> AMEasure[1–4]:REFerence:SET <event> AMEasure[1–4]:REFerence:STATe <Boolean> AMEasure[1–4]:XY:TRACkgen <Boolean> AMEasure[1-4]:XY:X:INPut <char data> AMEasure[1–4]:XY:X:FUNCtion <char\_data> AMEasure[1-4]:XY:Y:INPut <char data> AMEasure[1-4]:XY:Y:FUNCtion <char data> AMEasure[1–4]:REGulation:COUNt <numeric\_value> AMEasure[1–4]:REGulation:ERRor <numeric\_value> AMEasure[1–4]:REGulation:FUNCtion <char\_data> AMEasure[1–4]:REGulation:INPut <char\_data> AMEasure[1-4]:REGulation:TARGet <numeric data> AMEasure[1–4]:REGulation:GENerator <char\_data> AMEasure[1–4]:REGulation:FREQuency:LOWer <numeric\_value>

## **Other Instrument Operations**

The AM700 has supporting features that are also controllable via remote control. These features are ones that are not accessed often. They include:

- **1.** Printing screen displays and files (HCOPy commands).
- **2.** Calibration selections (CALIbration commands).
- **3.** Setting communications parameters for GPIB and RS232, setting the time for the internal clock, and checking for system errors (SYSTem commands).
- **4.** Setting AM700 registers for status reporting (STATus and GPIB interface commands).

## **Generator, Output, and Source Controls**

# **AM700 SCPI Commands**

#### **GCONtrol Subsystem**

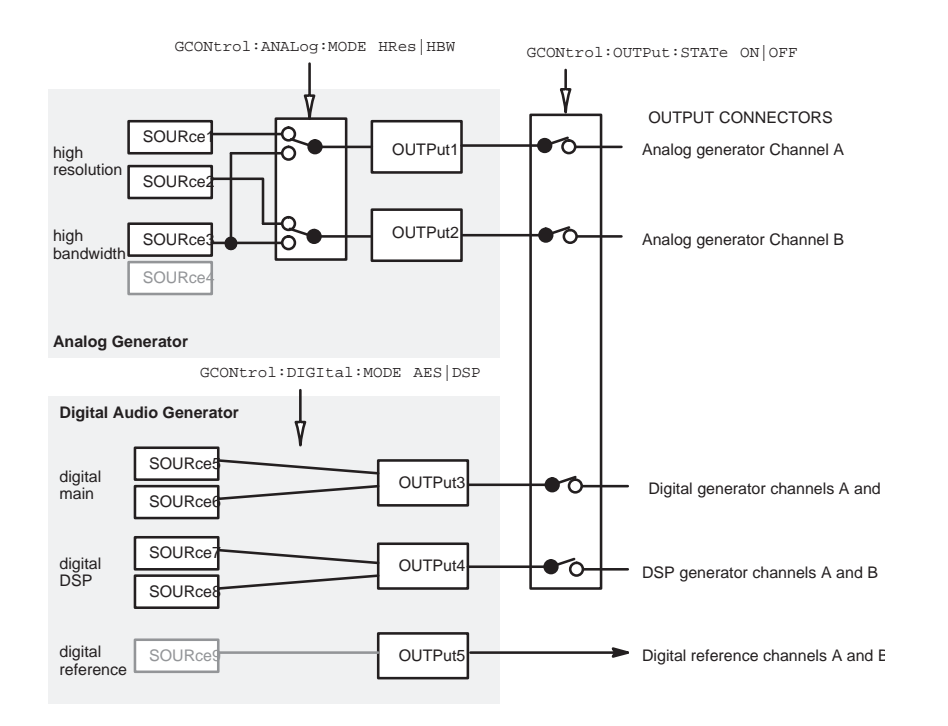

**Figure 1-5: Generator Control Model**

**Generator Mode Commands** The following commands control the generator signal source. The first sets either the high resolution generator or the high bandwidth generator for the analog signal. The second determines whether the digital mode will be from the digital main generator (AES) or the digital signal processor (DSP), and third turns the generator on or off.

usage: panel beep [<count>] panel led {<led name>|all} {on|off} panel led {<led name>|all} duty <brightness>

The <led name> is one of: analyzer, average, clear\_menu, configure, copy, cursor, digital, display, expand, fft, filter, freeze, function, gen\_control, gen\_onoff, help, limits, menu, monitor, move, other, rescale, sound, storage, sweep\_run, user.

**Command:** rm <file> ...

- **Usage:** Removes one or more named files<sup>1</sup>. Error reports are not fully implemented for removing files.
- **Command:** scpi
- **Usage:** Specifies that the command following is a SCPI command. The Tcl parser passes it immediately to the SCPI command interpreter.

<sup>1</sup> Further file access (and  $\cdot$  rm  $\cdot$  for that matter) can be accessed through the  $\cdot$ scpi $\cdot$ command and the MMEMory subsystem.

GCON:ANAL:MODE HRES|HBW GCON:DIG:MODE AES|DSP GCON:OUTP:STAT ON|OFF

#### **OUTPut Commands**

OUTPut commands are used to set the output impedance, state, and common state for the analog outputs. For the digital signals, these commands control many of the interface functions: clock frequency and phase, voltage, jitter, and filtering.

**Analog Output Commands.** The OUTPut analog commands are the following:

> OUTP:IMP 10|150|600 OUTP:COMM FLO|GRO

Digital Output Commands The OUTPut digital commands for the digital interface include the following:

> OUTP:DAUD:INT:CLOC:PHAS:ADJ <–64 to +63> OUTP:DAUD:INT:VOLT:BAL <voltage\_value> OUTP:DAUD:JITT:STAT ON|OFF

One command is common for both the digital and analog generators. That is the command that enables or disables a single generator channel.

OUTP:STAT ON|OFF

#### **SOURCe Commands**

Commands in the source subsystem control the signal selections from the AM700 generators. The commands are divided between those used to control the digital generator and those used to control the analog generator and suffixes are used to provide the necessary identification.

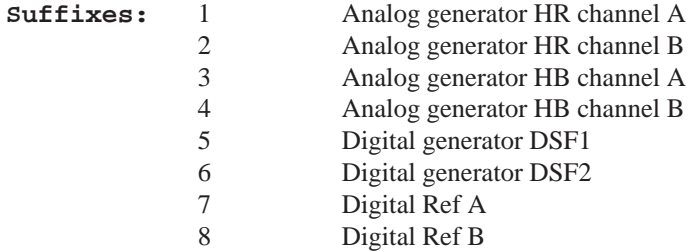

The generator output for Analog high resolution may be different signals on each channel. For high bandwidth, both channels output either the same signal or silence.

Setting the type of signal output wanted from the generator is done using commands of the following syntax:

```
SOURce:FUNCtion:SHAPe SINusoid|JSINe|
TBURst|CIMD|SIMD|PRNoise|PCHirp|POLarity|
TPolarity|MTONe|USER
```
where each of the shape parameters is a different signal type available from the generator. Not all signals are available from all the different sources. Table 1–9 provides the information about what is available from each generator.

```
 condition <conditionNr> waitis clear
```
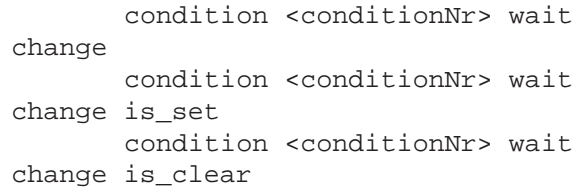

The <conditionNr> is one of those documented. Things like 'sweeping' which is number 103. The usage string should be self-explanatory.

The <value> argument sets the condition to that value. A nonzero value means the condition is set, and a zero value means it is clear.

Additionally, the conditions numbered 9100 through 9107 are usermodifiable conditions. These are the only ones that the 'set', 'clear', or <value> arguments can be used for. The user can use these to signal between functions concurrently or consecutively running.

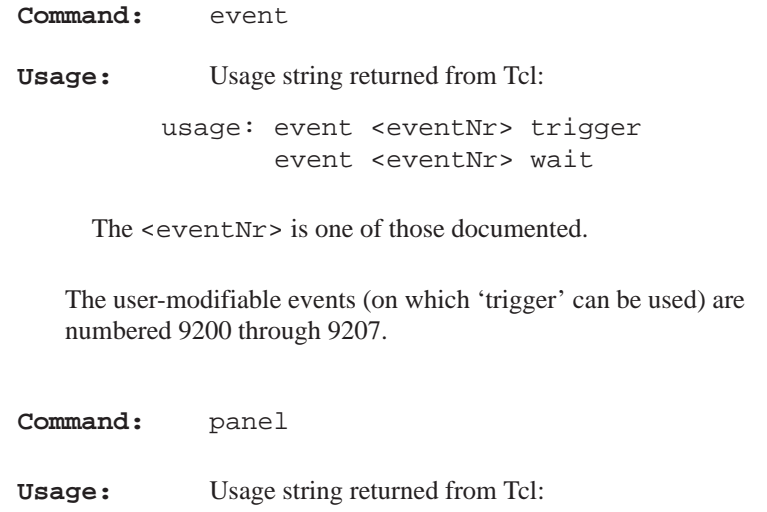

- **Usage:** Delay for the specified seconds and optional tenths and hundredths of seconds
- **Command:** notifier <message> <br/> <br/>buttons> [notifier|warning|error] [wait]
- **Usage:** Displays the message in a notifier on the screen, requiring one of the buttons to be pressed. The <buttons> argument is a semicolon-separated list of button names. There are different kinds of notifiers, though 'notifier' 'warning' and 'error' look alike to the Tcl parser.

If 'wait' is specified, the command returns only after a button has been pressed, and the return value of the command is the number of the button that was pressed (the numbering starts with 1).

If the "disp:wind98:dism:one" or

"disp:wind98:dism:all" (commands are documented in Section 3 of the AM700 Programmers Manual) command is given, causing a notifier to pop down, the return value from a waiting notifier command is –1.

```
Command: condition
Usage: Usage string returned from Tcl:
         usage: condition <conditionNr> set
                  condition <conditionNr> clear
                  condition <conditionNr> <value>
                  condition <conditionNr> is_set
                  condition <conditionNr> is_clear
                  condition <conditionNr>
                 condition <conditionNr> wait
         is_set
```
**Table 1–9: Signals Available From the Generators** Signals Available<br>————————————————————

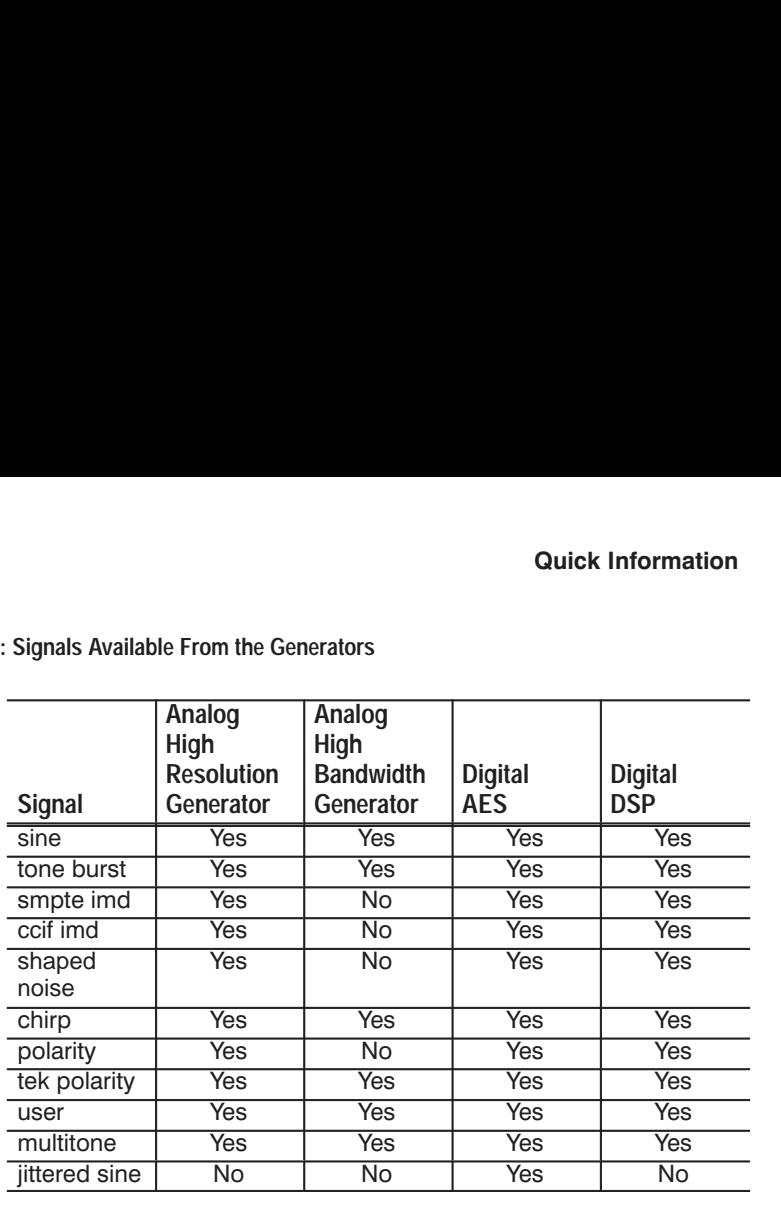

### **AM700 SCPI Model**

The AM700 functional areas are divided as to task to perform. In a like manner SCPI commands are organized to command the task required in each functional area. The AM700 is logically divided between its hardware functions needed to acquire signals for processing and the display of the results and its software functions that do the signal processing needed to produce the measurement results. The measurement results in most cases, consist of a display trace of the acquired data after processing and numerical values of key features of a measurement. Examples of display numerical value are the amplitude at a frequency, the frequency at a cursor location, the  $THD + N$ , etc.

## **AM700 Signal Selection and Routing**

Signals to acquire must be selected and routed to the CALCulate blocks for measurement. Since the AM700 has multiple input choice for analog and digital signals, the routing commands take on

#### AM700 Remote Operation

suffixes and channel list numbers to provide the control needed. Figure 1-8 illustrates the selection paths available in the AM700.

An illustration (see Figure 1-6) of how the AM700 is modeled for SCPI control is a useful start in determining which SCPI System and Subsystem commands are used to control the AM700 functions. After that connection is made, the actual SCPI commands required to perform a measurement task may be developed.

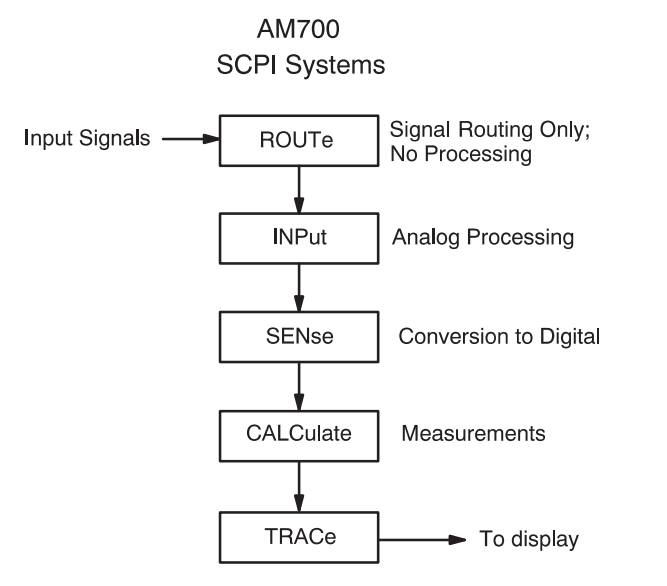

**Figure 1-6: AM700 SCPI Systems for Measurements**

## **AM700 Analog Signal Path**

In the AM700, the hardware of the analog signal path is organized in functional blocks. These blocks are assigned SCPI System commands related to the functions to be done as shown inFigure 1-7. Signal Routing is shown in Figure 1-8.

pair of numbers separated by a hyphen (2-5) specifying 2, 5 and all the numbers in between.

**Example:** PROG:TIM:SET '30 \* 1,15 5 \*', 45 17 19 5 4

> This set the times for the timed function at every half past the hour, on the 1 and 15 of the month May for every day of the week that applies and 1745, 19 May, Thursday.

Use the PROG:TIM:ADD command to add new times to the samenamed function and use the PROG:TIM:CLE command to clear all the times for a named function. If you want other timed functions to run, change the named function and use the PROG:TIM:SET command to set a new cron\_string of set of cron\_strings for the newly named command.

The PROG:EXPL commands are used to run a explicitly named program. This command is used when you want to set the cron\_string for a specific named function. See the Programmer Manual for further details on the PROGram commands and theiruse in running functions.

**Example:** PROG:EXPL:TIM <prog\_name>, <cron\_string>

#### **Tcl Programming Changes**

Here are some additions, changes, and limitations of the AM700 Tcl environment as it is used for Functions.

#### Added commands:

**Command:** sleep <seconds> [<tenths> [<hundredths>]]

**3.** Use the PROG:STAT RUN command to start the named function. Send PROG:STAT STOP to stop the running function if is is not self terminating.

#### **Timed Functions**

A timed function may be set to run at certain times by setting a time for it to start using the PROGram commands.

The Prog: Name  $\langle$ prog\_name $\rangle$  command names the file that a following TIMed:SET command associates with the cron\_string or strings that are given.

PROG:NAME 'function name string'

```
PROG:TIM[:SET] {'cron_string'[,'cron_string']}
```
PROG:TIMed:ADD 'cron\_string'['cron\_string']

Each line in a crontab file consists of five fields, separated by spaces or tabs, as follows:

- $\mathcal{L}_{\mathcal{A}}$ Minutes field, in the range 0 through 59.
- П Hours field, in the range 0 through 23.
- □ Day of the month, in the range 1 through 31.
- П Month of the year, in the range 1 through 12.
- П Day of the week, in the range 0 through 6.
- П Sunday is day 0.

A cron string is MIN HOUR DAY\_of\_MONTH MONTH and DAY of WEEK as in '30 15 15 5 1'. An  $*$  in a field means to do it on all occurrences. A field may also be a comma separated list specifying multiple occurrences for the timed program to run.

Example  $10\,0.12$  \* \* specifies a time of midnight and noon every day of the month and every day of the week. A field may also be a

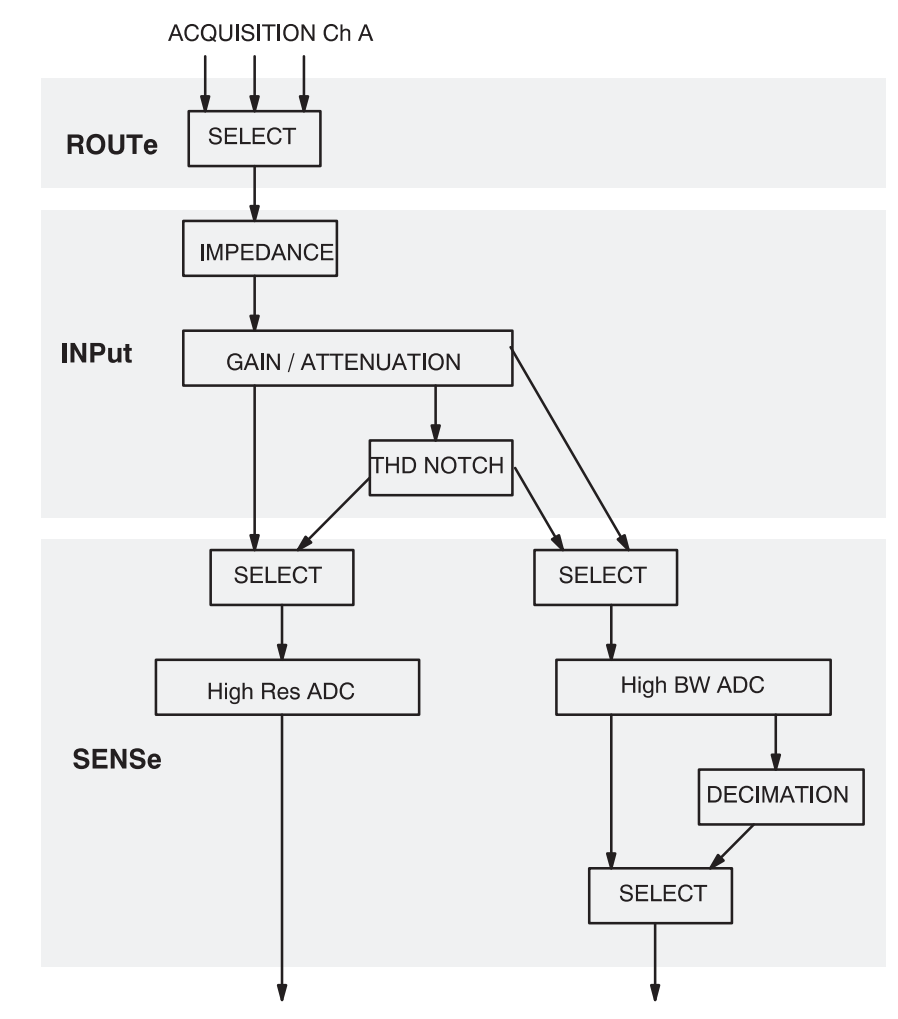

**Figure 1-7: Analog Hardware SCPI Subsystem Commands**

Some of the hardware choices are user selectable depending on the measurement application in use. Examples of these choices are the channel to be acquired and whether the measurement will in High Resolution Mode or in High BW Mode. Other of the hardware choices are made as required by the measurement application that is selected by the user.

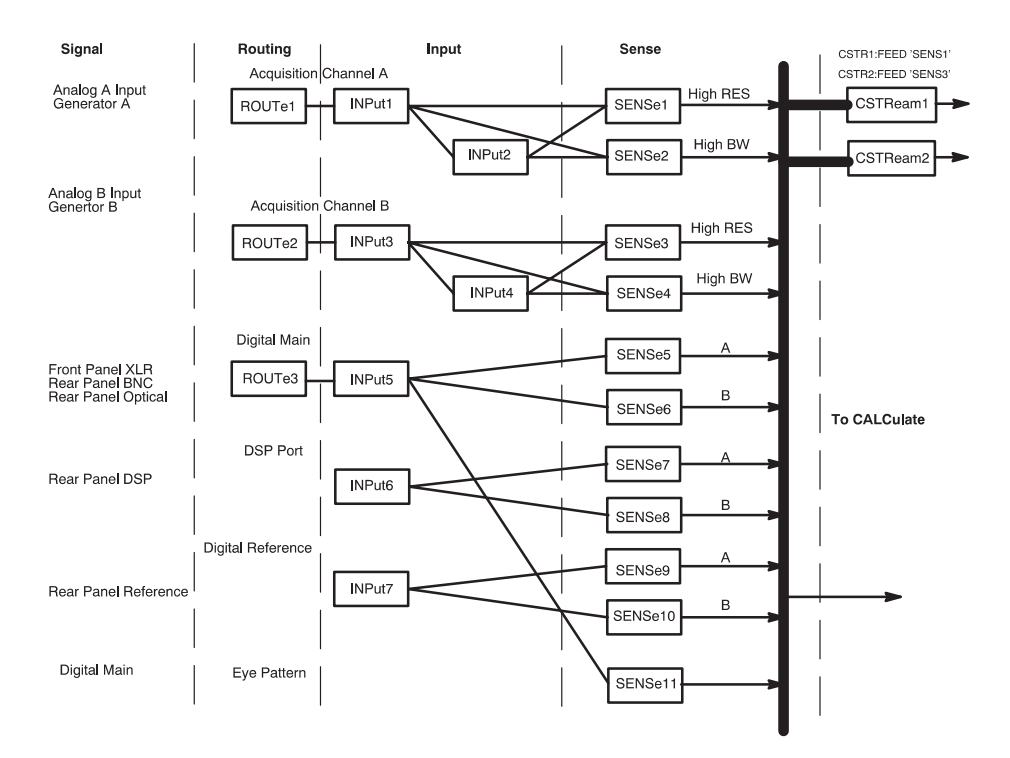

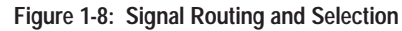

#### **Route Subsystem**

The ROUTe Subsystem commands are used for switching signals in the input. No processing is done. To use the ROUTe commands, selectable routes must have a numerical assignments.

In the AM700 the route and close suffix numbers are as follows:

generated. #DSF2 follows DSF1 by default. scpi SOUR5:FUNC:SHAP CIMD # #Make sure the digital input path is the #front panel XLR connector scpi ROUT3:CLOS 6 # #Turn on the generator signal. scpi GCON:OUTP:STAT ON # #Start the Audio Monitor application scpi INST:SEL MON # #Display two measurement windows; view 1 is displayed by default. scpi DISP:WIND2:STAT ON # #The Function Control Panel remains displayed unless #it is cleared by the front panel control puts stdout "Press Clear Menu to see the application display"

#### **Running a Function**

From the front panel, stored functions may be recalled and ran using menu choices called up by the Function button. Using the SCPI commands requires the following steps.

- **1.** Send PROG:CAT? to get a comma separated list of the available functions. The names are recovered bothfrom the ROM:/FUNCTION and theNVRAM:/FUNCTION directories. To avoid possible confusion, you should not have the same named functions in both directories.
- **2.** Use the PROG:NAME command to select the functionto run.
- $\mathcal{L}_{\mathcal{A}}$  If double quote marks are in used in a SCPI command, they must be escaped by a backslash (\"string\") in order to pass them to SCPI using the Tcl scpi command.
- $\blacksquare$ Precede all SCPI commands with the string "scpi ".

The Tcl parser looks first to see if it is a Tcl command that it knows about; if so, it runs it as a Tcl command. If not, the parser looks for an \*, a ?, or a : in the command lines to see if it is a SCPI command. Putting the letters "scpi" in front of the SCPI commands immediately tells the Tcl parser that it is a SCPI command and passes it to the SCPI parser.

The example function program shown uses some of the commands that may be needed to change application, signals, and displays. Some control changes may not be required, because the default setting is correct for the function. You may use the \*RST command to set everything to its default state or the state of controls may be explicitly set to avoid the possibility that the control is not in the default setting.

The following program uses the AM700 digital generator to supply the signal to the AM700 FFT application. The front panel XLR digital output connector must be connected to the front panel XLR digital input connector to complete the setup. In the sample function, the first line labels the function and the second line provides some visual feedback to the front panel in the Function Output window that appears in the Function control panel display.

```
#label: Digital Generator CCIF IMD 
puts stdout "Digital CCIF IMD"
#
#Set the AM700 to its default states.
scpi *RST
#
#Select the digital generator for measurement
#CSTR1 has DSF1 and CSTR2 has DSF2
scpi CSTR1:FEED 'sens5'
scpi CSTR2:FEED 'sens6'
#
#Select the CCIF IMD test signal to be
```
#### ROUTe suffixes:

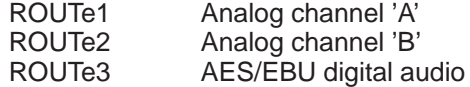

CLOSe <channel\_list> indices:

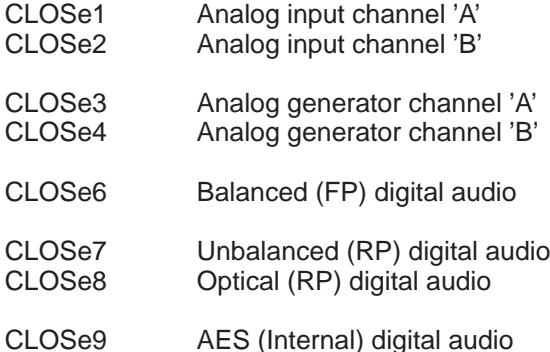

The ROUTe Subsystem command has the following syntax:

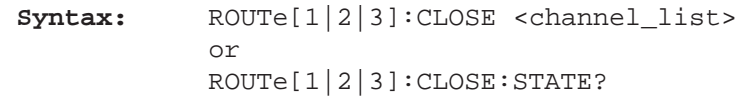

 Only certain closures go with a given route: The acceptable routes and closures are:

```
rout1:clos 1|3
rout2:clos 2|4
rout3:clos 6|7|8|9
```
**Example:** The Close command allows specific individual channels to be closed or queried. To select the generator as the signal source for the Analog A input, the command is:

#### ROUT1:CLOS 3

The rout  $2[1|2|3]$ : close: state? query returns the  $\alpha$  <channel list > number for the designated route. If all the specified channels cannot be closed (trying to close two channels at the same time if that is not allowed) an execution error is reported. See the ROUTe Subsystem Command description in the *AM700 Programmer's Reference Manual* for complete information on the route command as used in the AM700.

#### **INPut Subsystem**

**Suffixes:** Suffixes are: INP1 Analog acquisition channel 'A' INP2 Analog acquisition channel 'B'

The Input Subsystem commands set the conditions prior to sampling. Here the choices of input impedance and input range are made. The input choices are also user selectable from within some measurement applications. The choices of selecting the filtered output are not is a measurement choice that will be made as needed by the application. Selections for the notch filter range and use are not selectable via remote control. The syntax for the Input commands is as follows:

#### **Syntax:** INPut:RANGe 0.0870 to 173.616 INPUT:IMPedance 150|600|200000

**Range.** The AM700 treats attenuation and gain as joined parameters that define the input range setting. A range window has a dynamic range of approximately 100 dB, but the location of the range window may be positioned within overall dynamic range of approximately  $+44$  to  $-122$  dBu. The numeric value in the Range command is the level at which the input signal will clip (the maximum signal level for the range window). The default range setting is AUTO. In AUTO, the input signal is examined and the

#### MMEM:CAT?

This returns a comma separated list of the directories and files in the directory and the number of bytes they contain.

Copying a file from a floppy disk into the nvram function file is done using the MMEMemory:COPY command as follows:

> MMEM:COPY'dos:/filename','nvram:/function'

This copies the dos file into the function directory with the same name as on the dos disk.

### **Functions**

#### **Writing a Function**

Functions may be created externally to the AM700 using Tcl programming and loaded via the floppy disk drive into the file system of the AM700. Front panel menus for loading files into the internal file system are called up by the Storage button. Functions may also be loaded through SCPI commands using the PROGram subsystem commands.

**Sample Function Program.** A function program may be very simple or it may contain many steps. A running function program in interpreted by the Tcl parser. Some Tcl formatting information is required. A few points are mentioned here to show why they are used in the sample. Full information on Tcl programming is found in Part 1 of *Tcl and the Tk Toolkit:* Addison-Wesley Publishing Company, 1994.

> $\mathcal{L}_{\mathcal{A}}$  Tcl comments are preceded by a # symbol as the first non-blank character in the line. The # symbol appearing in the line at other locations is treated as any other character.

#### **AM700 Remote Operation**

Note that this syntax places some restrictions on the  $\langle$  file name> (for example, commas are not allowed).

The AM700 allows an optional mass storage unit specifier (a logical directory name) with any file name given to the MMEMory commands. The syntax of the file name is:

```
<[device:]{/path_name/path_name/}<file_n
ame>
```

```
dos:/directory/filename
nvram:/directory/filename
rom:/directory/filename
```
The device and path portions are optional and not needed if the file name is in the current working directory. "device" can be one of "rom", "nvram", or "dos". Legal dos file names are permitted. That is a file name of eight characters maximum length followed by a file extension up to three characters in length. Filenames are not case sensitive and must be single quoted in the SCPI commands. An example is:

MMEM:DEL 'nyram:/function/usrtone1.ton'

Moving Between Directories. Changing directories is done using the MMEMemory:CDIRectory command as follows:

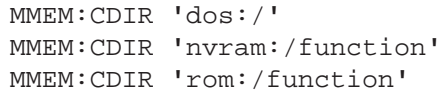

MMEM:CDIR '..'

To list the files in a directory use the MMEMemory:CATalog? query. First change directory to the one you are interested in, then cat the directory.

```
MMEM:CDIR 'nvram:/function' or
MMEM: CDIR 'dos:/'
```
range window is positioned to produce a useful measurement on the applied signal. Setting the range to a specified value turns off AUTO.

**Syntax:** INPUt:RANGe:AUTO <Boolean>|ONCE INPut:RANGe <numeric\_value>

**Example:** The first of the two following examples turns autoranging on; the second sets the signal clipping level at  $+35$  dBu.

> INPut:RANGe:AUTO ON INPut:RANge 43

**Range:** The numerical\_value for range is 0.0870 to 173.616 volts in 12, 6 dB steps:

> –18.9911 0.0870 –12.9911 0.1736 –6.9911 0.3464 –0.9911 0.6911 5.0089 1.3789 11.0089 2.7512 17.0089 5.4893 23.0089 10.9527 29.0089 21.8535 35.0089 43.6034 41.0089 87.0003 47.0103 173.6160

Setting the value for a number that is in between the step settings defaults the range to the next highest valid range step. For example, if you set it for 2 volts, the actual setting will be 2.7512 for clipping at approximately 11 dBu.

**Suffixes:** INPut1 Analog acquisition channel 'A' INPut3 Analog acquisition channel 'B'

The Input Subsystem commands set the conditions prior to sampling. In the AM700. Here the choices of input impedance and input range are made. The input choices are user selectable from within a measurement application. The syntax for the Input command is as follows:

**Syntax:** INP[1|3]:RANG <numeric value>:IMP 150|600|200000

**IMPedance.** Another choice in the Input subsystem is the input impedance setting. The Input command in the AM700 uses suffixes to designate the input that has the impedance setting applied. Syntax for the Impedance command is as follows:

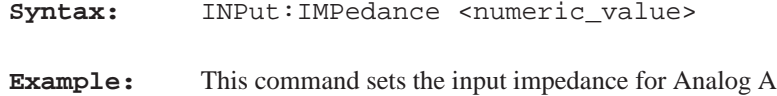

INP1:IMP 600

to 600 ohms.

**Range:** The input impedance choices are: 150, 600, and 200000 ohms with 200000 being the power on default.

#### **SENSe Subsystem**

The Sense block samples the incoming data from input and performs pre-calculate signal conditioning. Sense must deal with analog signal input and digital signal input.

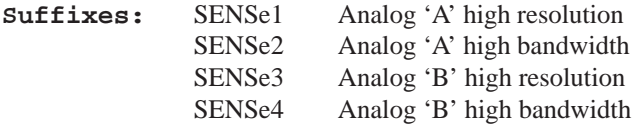

**NOTE**

*Diskettes used in the disk drive must be purchased DOS formatted or formatted for 1.44 Megs using a DOS machine.*

Once past the device specification, the name looks pretty much like a UNIX file name. Slashes separate the path-name components.

Mass MEMory provides mass storage capabilities for the AM700. Mass storage is either internal or external and the AM700 supports both.

The CLOSe, FEED, NAME, and OPEN commands are used to stream data from anywhere in the data flow into a file; this is particularly useful for saving HCOPy output.

Mass storage media may be formatted in one of a number of standard formats. The AM700 does not support the SCPI mass storage unit specifier <msus>.

#### **AM700 File Structure**

The upper level of the AM700 files comprise ROM, NVRAM, and DOS logical directories. Under those, other directories or files may exist. Certain directories are accessible by the user for storage use or information. Certain other directories are accessible by AM700 operating system firmware only.

**File Names.** The <file\_name> parameter in the MMEMory subsystem is a string. The contents of the string are dependent on the needs of the format of the mass storage media. In particular, the file name may contain characters for specifying sub-directories (that is,  $\frac{1}{10}$  for DOS,  $/$  for UNIX). File names may be absolute, rooted, or relative. Absolute file names use the complete name with device and total path to the file. Rooted file names use the path within a designated device and may be used after changing directory to that device. Relative file names are assumed to be in the current working directory.

#### AM700 Remote Operation

#### **Quick Information**

data held in a trace. Different traces are selected by trace name; not suffixes. Trace commands are also application specific and will change with the Instrument selection.

A useful query in the Trace subsystem is one that returns the names of the defined traces in the running application.

**Query:** TRACe:CATalog? or trac:cat?

> If there are no named traces, a single empty string is returned. When multiple traces are defined, the names are returned in a comma separated list of trace\_name strings. A listing of the possible trace names by application is provided in the *TRACe* subsytem commands in Section 3 of the *AM700 Programmer Manual.*

#### **MMEMory Subsystem**

The Mass Memory subsystem behavior in the AM700 is very similar to to the documented SCPI behavior. One major divergence form standard SCPI is the absence of 'msus' (mass storage unit specifier) support in the AM700. The AM700 allows an optional mass storage unit specifier with any filename given to the MMEMory commands. The syntax of the file name is:

> <[device:]{/path\_name/path\_name/}<file\_n ame>

The device portion is optional. "device" can be one of "rom", "nvram", or "dos".

SENSe5 Subframe 'A' digital audio SENSe6 Subframe 'B' digital audio SENSe7 DSP port 'A' SENSe8 DSP port 'B' SENSe9 Digital reference 'A' SENSe10 Digital reference 'B'

#### A few SENSe commands related to the digital audio signal are:

**Syntax:** SENSe[5-8]:DAUDio:AUDio:SRATe? Returns the sample rate of the incoming signal.

> LOW is 32 kHz MEDium is 44.1 kHz HIGH is 48 kHz

SENSe[5-8]:DAUDio:INTerface:BWIDth LOW|MEDium|HIGH

SENSe[5-8]:DAUDio:INTerface:JGAin NORMal|HIGH

#### **CSTReam Subsystem**

The sense choices fed to the calculate blocks by a CSTReam:FEED command are fixed by application and measurement. You may query the CSTReam:FEED to determine the source of the feed.

**Example:** CSTReam1:FEED? CSTReam2:FEED?

The SENSE that is feeding the CSTReam is returned.

#### **AM700 Remote Operation**

#### **CALCulate Subsystem**

A number of independent subsystems comprise the CALCulate subsystem. Each of the subsystems is a sub-block of the CALCulate block. Data flows through the sub-blocks in serial fashion. The CALCulate block has more than one instance of some of thesub-blocks. The same named sub-blocks are differentiated by a numeric suffix. The syntax of the CALCulate subsystem commands are application dependent. One example of the signal flow in show in Figure 1-9. It illustrates the FFT CALCulate subsystem. CALC blocks for the other applications are fixed by application and measurement.

**Suffixes:** CALCulate1 Trace1 ZoomCALCulate2 Trace2 ZoomCALCulate3 Trace1 Average CALCulate4 Trace2 Average

**FFT Analyzer SCPI Commands.** In the FFT Analyzer, the calculate blocks are separated by channels and function. Calculate1 is used for the fft zoom functions of channel 1 and is fed by the CSTReam1 feed. Calculate2 is also used for the fft zoom functions, but for channel 2. It is fed by the CSTReam2 feed where the feeds are one of the SENSe signals. Calculate3 and Calculate4 control the averaging commands of the FFT Analyzer. As with calc1 and calc2 there are two channels, and calc3 controls the averaging on channel 1 while calc controls the averaging on channel 2.

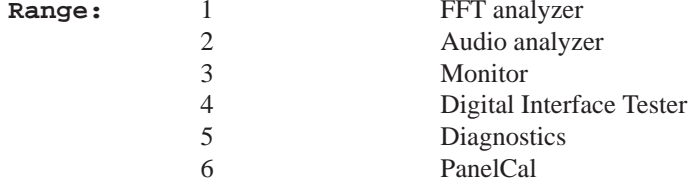

#### **SYSTem Subsystem**

SYSTem commands are used to communicate with operating system of the AM700. Status, ID, errors, and other required interface type operations related to running the AM700 remotely are included in the SYSTem commands. A useful query of the system commands is:

SYST:ERR?

This query returns error messages from the error message stack until all messages have been read. If no error exists, it returns "0, NO ERROR."

Also found in the system commands are the ones used for setting the communications parameters for RS-232 communications (baud rate, data bits, and parity) and the GPIB address.

#### **STATus Subsystem**

The STATus Subsystem allows you to set the AM700 status registers and query the state of operation of the AM700 to determine if an event is happening or has happened. Refer to the *AM700 Programmer Manual* for further information.

#### **TRACe Subsystem**

The trace subsystem contains measurement results for display and remote query. Trace queries are used to return the measurement

#### **Quick Information**

#### AM700 Remote Operation

subsystem are given in Section 2 of this manual, with full definitions given in the *AM700 Programmer Manual*.

Windows 1 - n, specify the view windows in application. There are four graphical display windows plus the real time view in Audio Analyzer and two in the FFT Analyzer. Window60 is the Generator Status display, Window98 is for Notifiers, and Window99 is the user text window.

#### **INSTrument Subsystem**

- **Usage:** Commands in this subsystem are used to switch between AM700 applications either by name or number. Several query commands are used to return the names and application numbers. These are the several versions of catalog queries. The catalog queries, INST:CAT, INST:CAT:FULL, INST:LCAT, and INST:LCAT:FULL all return comma separated list of the application name strings.
- Syntax: INST:SEL <app\_name>
- Syntax: INST:NSEL <app\_number>
- Syntax: INST:LSEL <app descriptive name>
- **Query:** INST:NSEL? returns the application number.
- **Range:** FFT FFT analyzer Analyzer Audio analyzer Monitor Monitor Digital Digital Interface Tester Diagnostics Diagnostics PanelCal Touch Panel Calibration

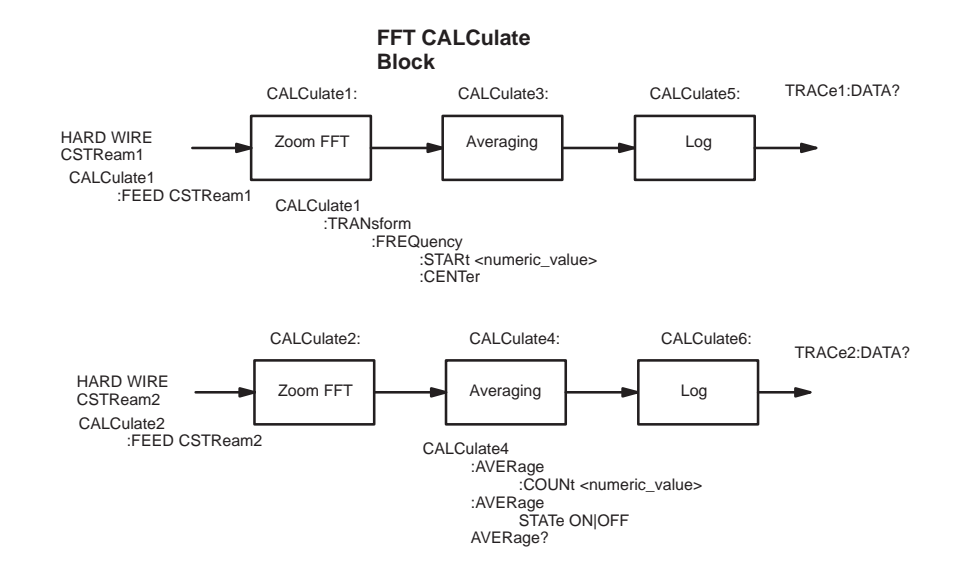

#### **Figure 1-9: FFT CALCulate Subsystem Block**

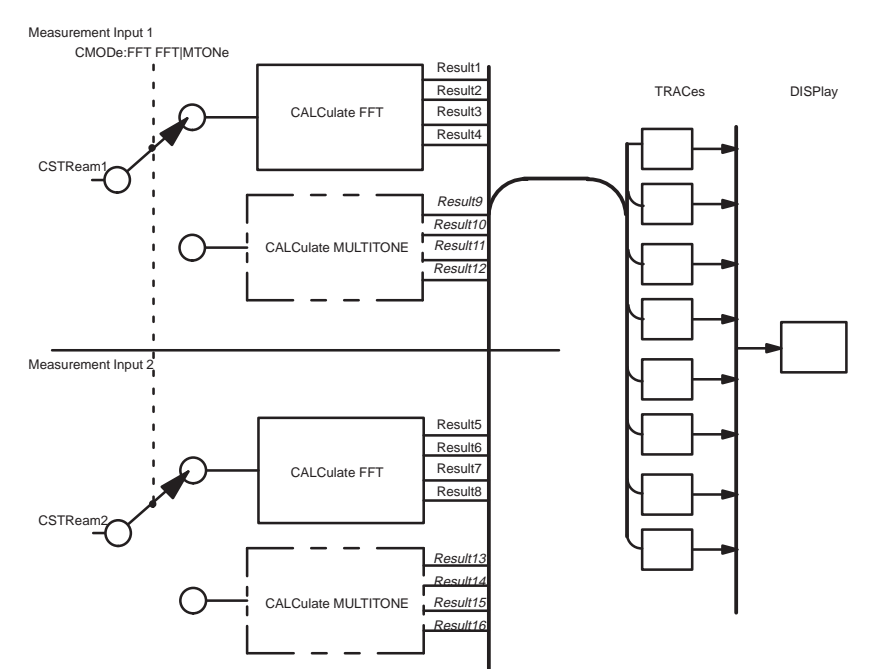

**Figure 1-10: Switching Between FFT and Multitone**

The FFT Analyzer application also contains the Multitone measurement calculate blocks. A special SCPI command switches the FFT Analyzer between the two functions as shown in Figure 1-10. The calculate block results are given different trace names.

#### **AMEasure Subsystem**

The AMEasure subsystem provide commands that quickly set up the AM700 to perform selected measurements and to control some parameter settings of applications. The commands are application specific. The majority of the AMEasure commands are used for the Audio Analyzer application. These commands include those used to control settleing time, command regulation mode, and select the measurements to be done by the Audio Analyzer.

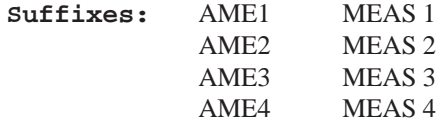

**FFT and the AMEasure Subsystem.** FFT supports 5 separate measurements. They are:

**Quick Information** 

AMEasure1: FFT on channel 1AMEasure2: FFT on channel 2AMEasure3: Configurable Multitone AMEasure4: Configurable Multitone AMEasure5: Configurable Multitone

These measurements 'assignments' are described by the the AME:MODE command. FFT implements AME:MODE, with the following initial values for each suffix combination:

> AME1:MODE FFTAME2:MODE FFTAME3:MODE MTONeAME4:MODE MTONeAME5:MODE MTONe

#### **DISPlay Subsystem**

The display commands control the number and type of displays that are available for a running application. The adjustments available in the DISPlay subsystem include controlling display brightness, turning on and off view windows (graphs, text, and generator control panel), enabling and positioning cursors, entering text in a text view window (dialog box), assigning X- and Y-axis scales, and switching the graphical plotting methods (point-to-point, linear or logarithmic). The complete set of commands for the DISPlay